# axiell

# Axiell Go Form Design Guide

Axiell Go version 1.0.x Document Version 1.1 June 2019

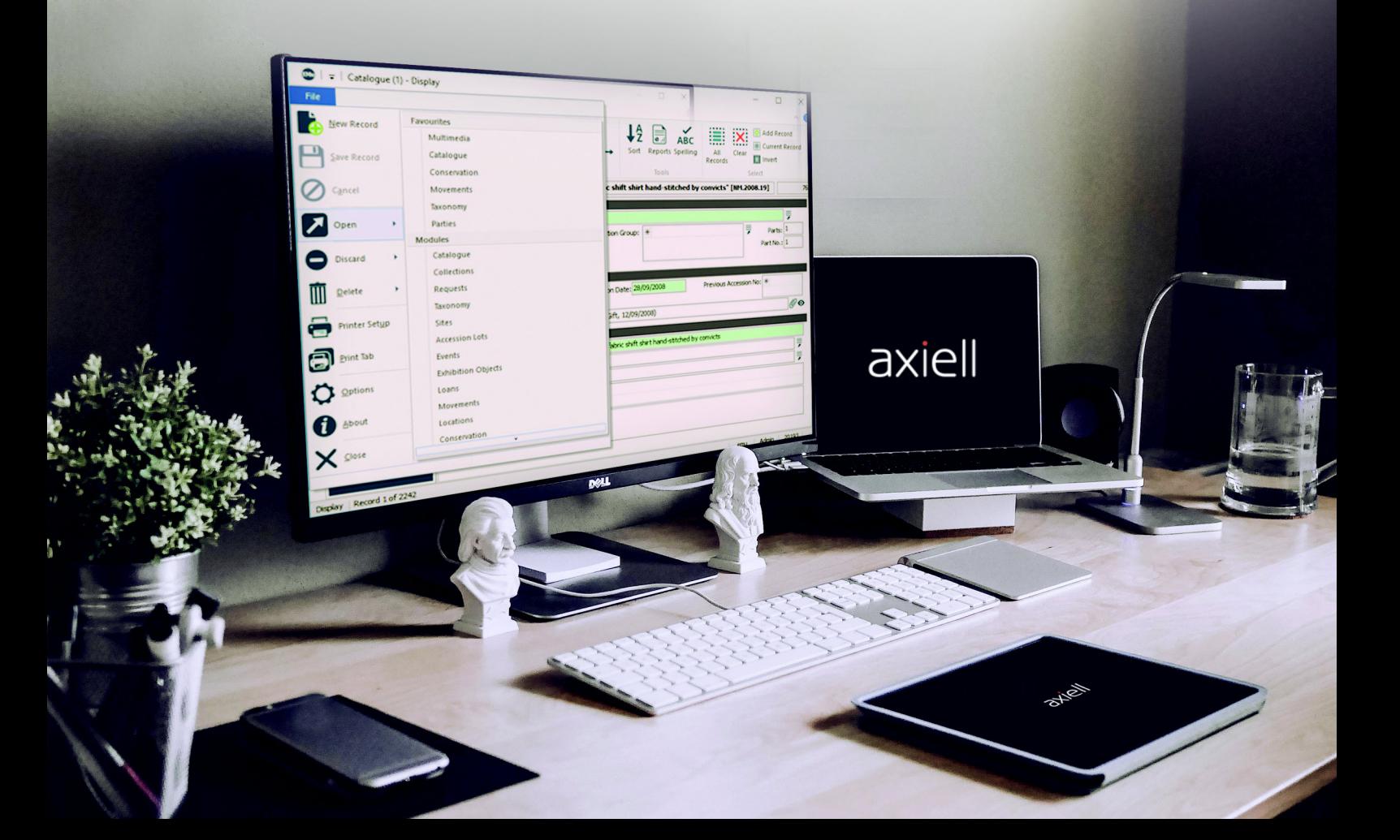

# Form design guide

Forms are used throughout Axiell Go to list records following a search, to display data and to enable users to create new records and update existing records in the collection management system. Building forms is a fairly technical undertaking at the moment. A user-friendly Form creation utility utilising drag and drop will be available in a future release of Axiell Go, and in the meantime you should discuss your Form design requirements with Axiell Support.

This design guide describes the building blocks of Axiell Go forms. It is intended for Axiell staff.

#### Definition of a form

<span id="page-2-0"></span>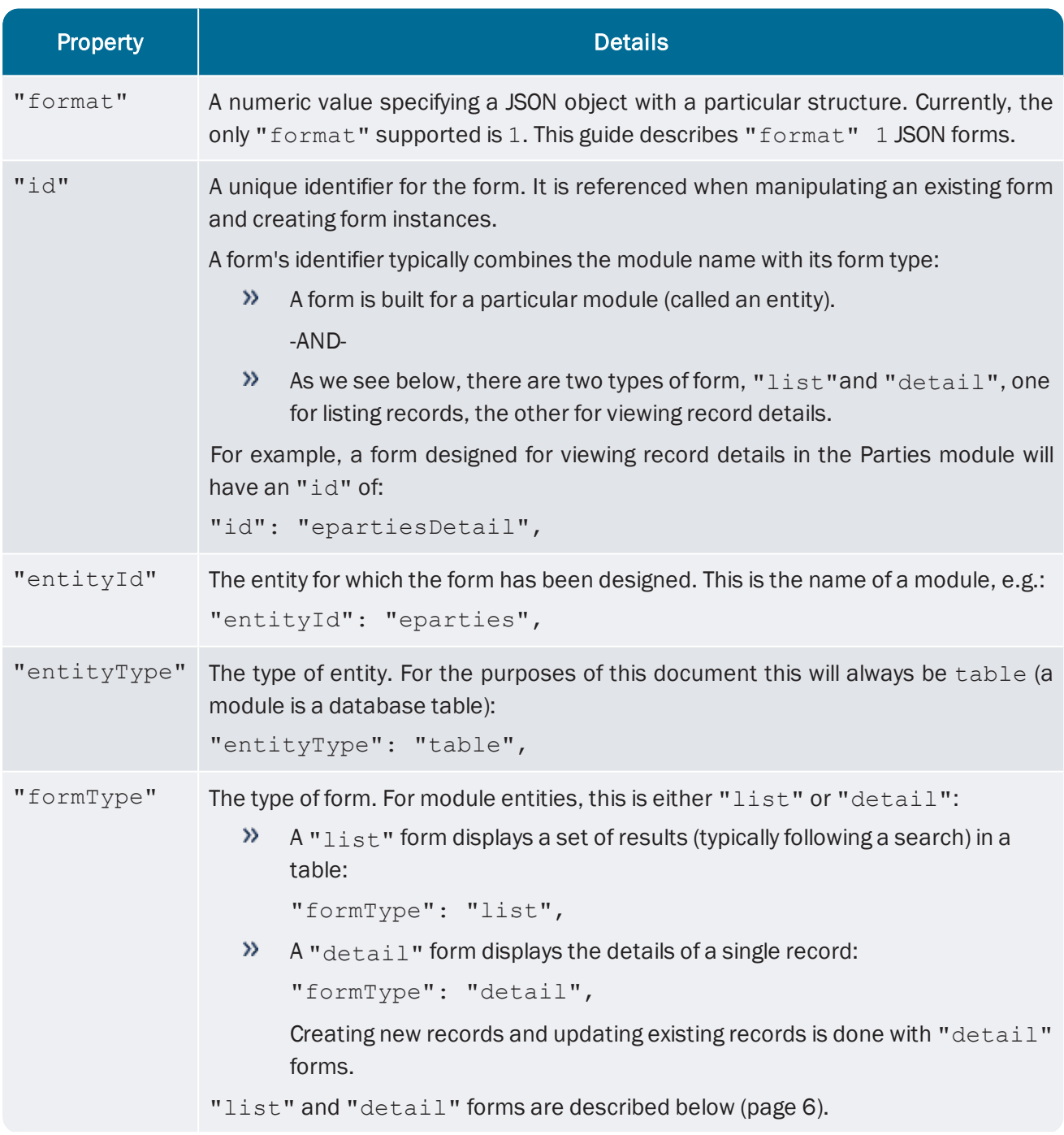

A form is a JSON object with the following top-level properties:

<span id="page-3-0"></span>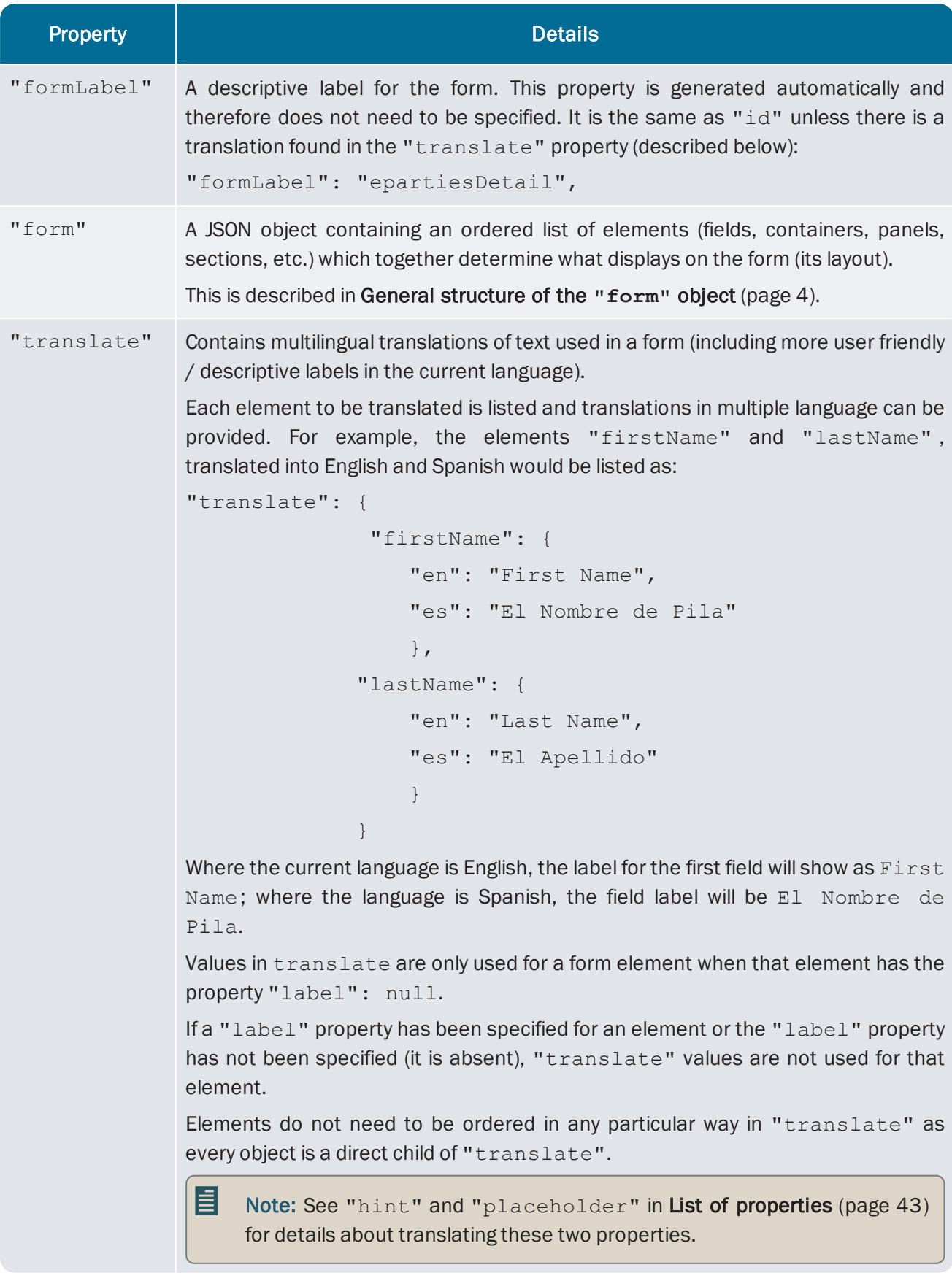

The top-level properties of an epartiesDetail form would appear similar to:

```
{
     "format": 1,
      "id": "epartiesDetail",
      "formType": "detail",
      "formLabel": "epartiesDetail",
      "entityType": "table",
      "entityId": "eparties",
   "form": { … },
   "translate": { … }
}
```
#### <span id="page-5-0"></span>The "form" object

A form is experienced by users as a number of structured elements, such as fields, containers, panels, sections, etc. These are specified as an ordered list of JSON objects within the top-level "form" property. Each element must have a unique reference.

There are two categories of element:

- Simple, such as a text field or radio buttons.
- Container, which contains a structured list of child elements (simple or other containers) within an object called "elements".

As JSON objects in their own right, each element has a number of top- level properties. All elements contain these top-level properties:

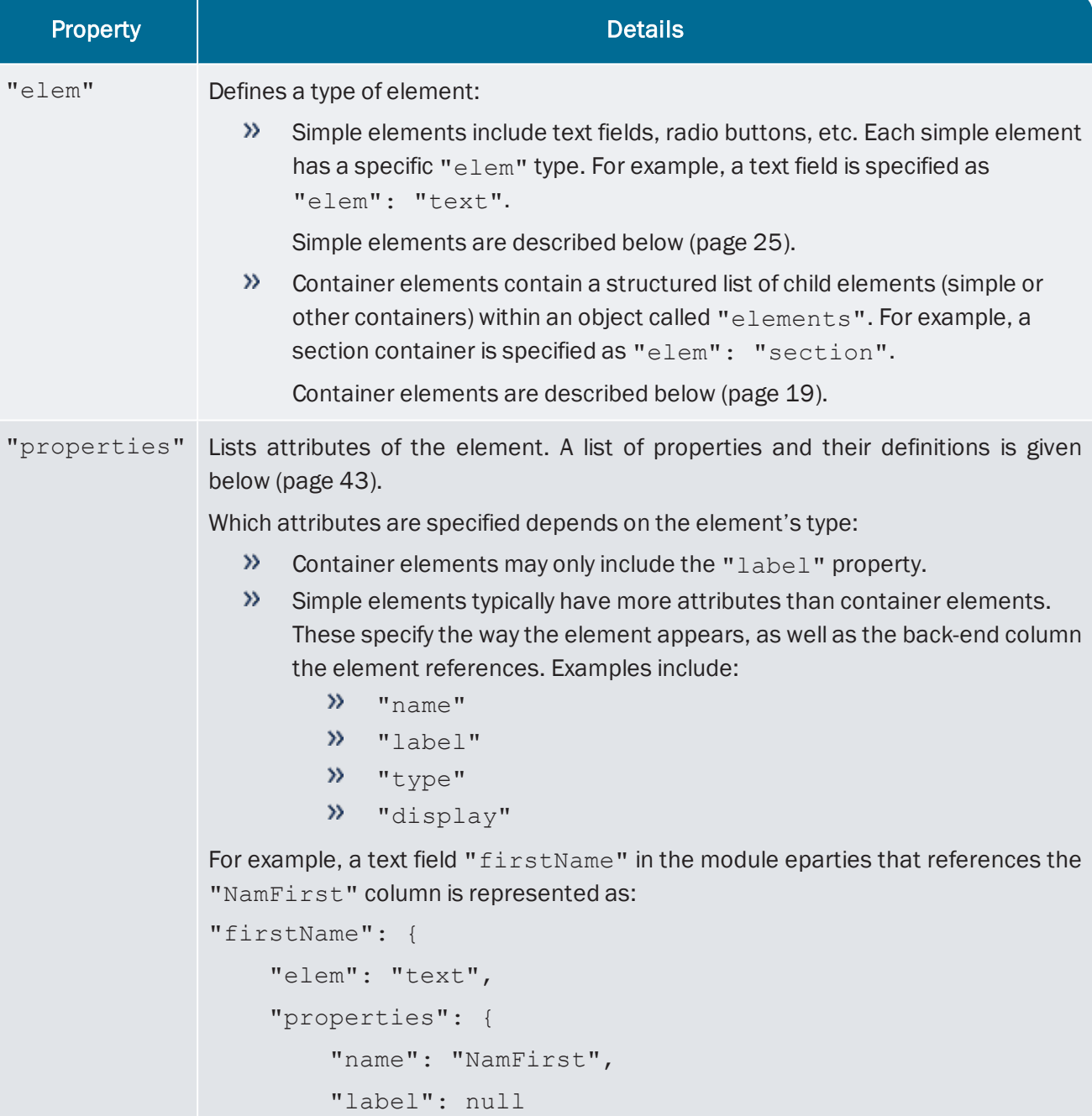

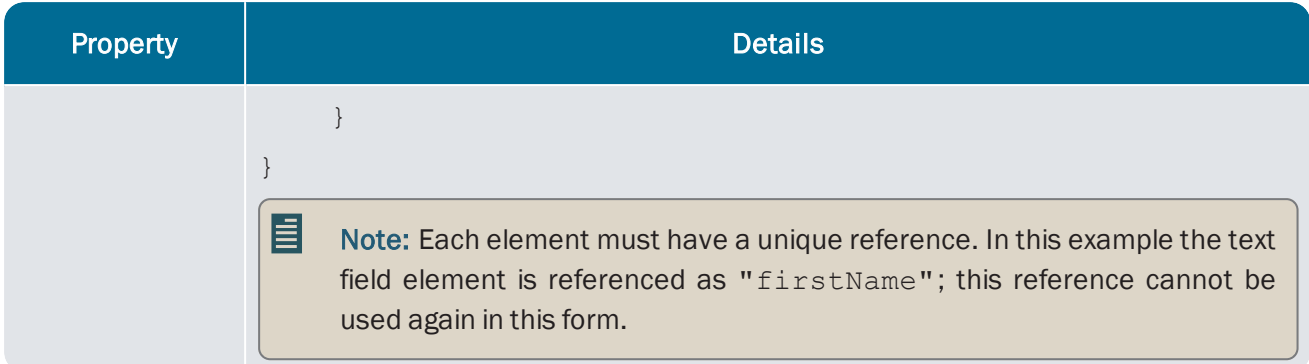

Container elements also include these top-level properties:

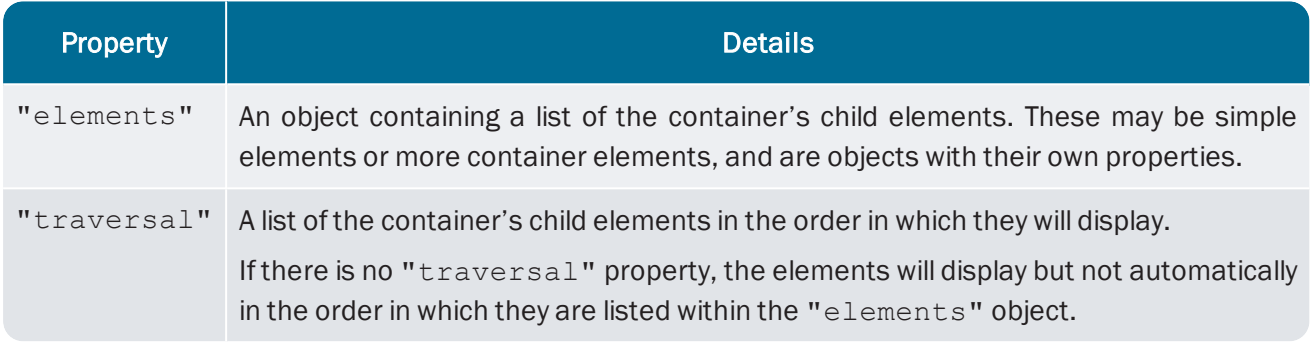

As we see below, these elements are arranged differently for "list" and "detail" forms [\(page](#page-7-0) 6).

#### <span id="page-7-0"></span>"list" and "detail" forms

As we saw above [\(page](#page-2-0) 1), forms with an "entityType" of "table", have a "formType" of "list" or "detail". In order for users to be able to search, display, edit and insert records in a module, a module requires both types of form:

#### "list"

When a search has been run, a "list" form is used to display the search results. Two different views are possible with "list" forms, and users can switch between the two views:

Grid view

By default, search results are presented in Grid View:

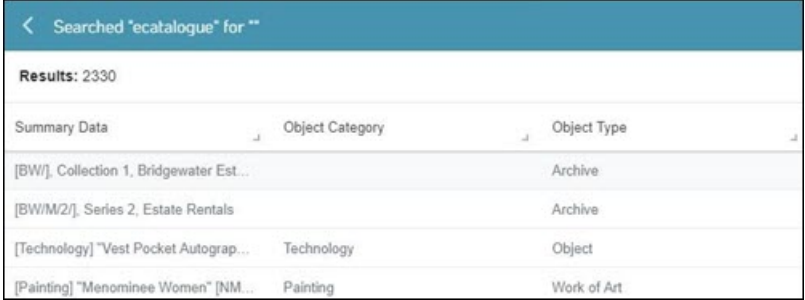

In Grid View, record data is listed in columns. Results can be sorted (lowest to highest; A to Z and vice versa) by selecting a column header.

#### List View

In List View, records are listed in rows with a subset of data displaying from each record:

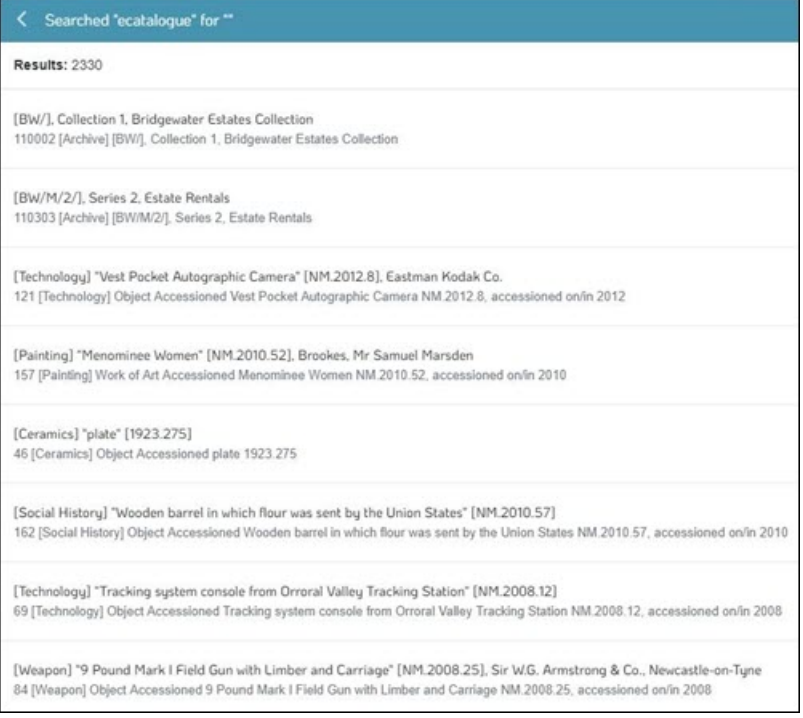

The data displayed for each record is specified with the "previewElements" attribute (described below).

The arrangement of a " $list$ " form is typically less complicated than a " $detail$ " form:

 $\lambda$  In the top-level " $f\text{orm}$ " object is a single property with the same value as the form's " $id$ ". For example, if the "id" of the form is "epartiesList", we'd see:

```
    "format": 1,
    "entityId": "eparties",
    "entityType": "table",
    "formLabel": "epartiesList",
    "formType": "list",
    "id": "epartiesList",
    "form": {
             "epartiesList": {
```
...

{

The top-level of this property is a container element with an "elem" of "rootForm":

```
"form": {
```

```
        "epartiesList": {
                  "elem": "rootForm",
```
...

E

Within the " $\text{rootForm}$ " container is a list of one or more simple elements ([page](#page-26-0) 25) that will display as column headings in Grid View.

Note: See Container elements below ([page](#page-20-0) 19) for details about "rootForm" properties. Within "rootForm" , simple elements are specified within the "elements" property.

As we've seen, it is possible for users to switch from Grid View (in which record data is listed in columns) to List View, in which records are listed in rows with a subset of data. In this List View, each row is a record and data is pulled from Summary Data and Party Type:

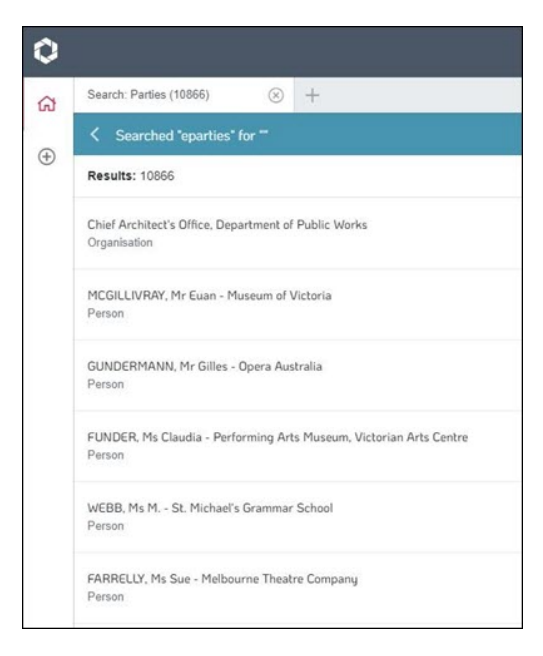

This is specified with the "previewElements" attribute within the "properties" object. The example above is specified as:

```
    "form": {
                     "epartiesList": {
                                "elem": "rootForm",
                                "properties": {
                                           "previewElements": [
                                                      "summaryData",
                                                      "partyType"
                ]
        }
...
```
<span id="page-9-0"></span>As well as the usual "elem", "properties", "traversal" and "elements", a "list" form has the additional property of "relatedForms". This links the "list" form to a "detail" form counterpart in the same module.

Note: If the module has more than one "detail" form, described in Alternative **"detail"** forms ([page](#page-14-0) 13), this will be the name of the form to be displayed by default upon selection of a record in the "list" form.

For example, a "list" form for eparties would have the property:

```
"relatedForms": {
        "detail": "epartiesDetail"
}
```
E

#### Example structure

```
Example of the structure within the "form" object of a "list" form:
{
          "format": 1,
          "entityId": "eparties",
          "entityType": "table",
          "formLabel": "epartiesList",
          "formType": "list",
          "id": "epartiesList",
          "form": {
                      "epartiesList": {
                                 "elem": "rootForm",
                                 "properties": {
                                            "label": null,
                                            "previewElements": [
                                                       "summaryData",
                                                       "partyType"
                ]
                                 },
                                 "traversal": [
                                            "summaryData",
                                           "partyType",
                                            "extendedData"
                     \frac{1}{2},
                                 "relatedForms": {
                                            "detail": "epartiesDetail"
                                 },
                                 "elements": {
                                            "summaryData": {
                                                       "elem": "text",
                                                       "properties": {
                                                                  "label": null,
                                                                  "name": "SummaryData"
                     }
```
 }, "partyType": { "elem": "text",

```
                    "properties": {
                                                                       "label": null,
                                                                       "name": "NamPartyType"
                    }
                                               },
                                               "extendedData": {
                                                           "elem": "text",
                                                           "properties": {
                                                                       "label": null,
                                                                       "name": "ExtendedData"
                        }
                                              }
                                 }
                       }
           },
           "translate": {
                       "summaryData": {
                                   "en": "Summary Data"
                       },
                       "extendedData": {
                                   "en": "Extended Data"
                       },
                       "partyType": {
                                  "en": "Party Type"
                       }
           }
```
}

#### "detail"

A "detail" form displays details of a single record and is accessed by either inserting a new record (using a Task for instance) or selecting a record in a "list" form:

When a record is selected in a "list" form, a "detail" form displays to the right of the workspace with record data in read-only format:

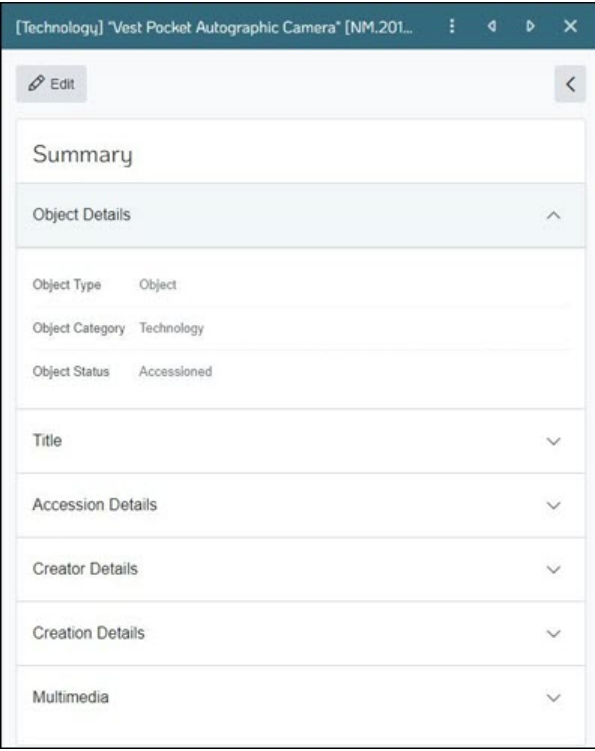

When a record is edited or a new record has been added, a "detail" form presents the record in an editable state:

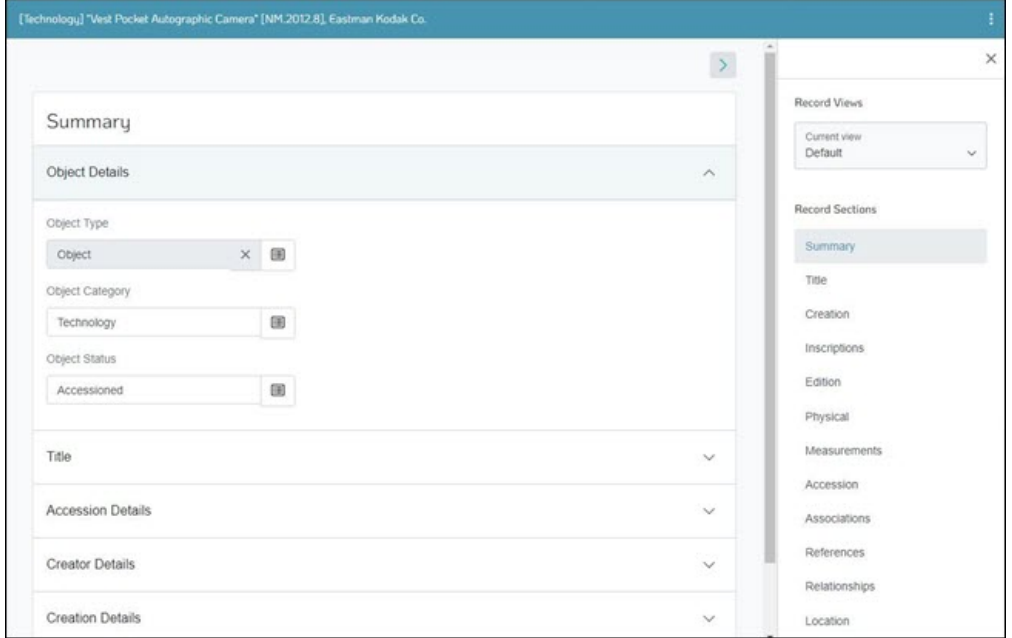

The arrangement of elements in a standard "detail" form is as follows:

In the top-level " $_{\text{form}}$ " object is a single property with the same value as the form's " $\text{id}$ ". For example, if the "id" of "form" is "epartiesDetails", we'd see:

```
    "format": 1,
    "id": "epartiesDetail",
    "formType": "detail",
    "formLabel": "epartiesDetail",
    "entityType": "table",
    "entityId": "eparties",
    "form": {
             "epartiesDetail": {
```
...

{

This top- level element of this property is a container element with an "elem" of "rootForm":

```
"form": {
                   "epartiesDetail": {
                             "elem": "rootForm",
```
...

I≣I

- **>>** "rootForm" contains one or more "section"s.
- **>>** Each section contains one or more "panel"s.
- $\lambda$  Each panel contains at least one element. This may be a simple element such as a text field, or a container element such as "listGrid", which itself contains simple elements.

Note: See Container elements below ([page](#page-20-0) 19) for details about "rootForm", "section" and panel properties.

#### <span id="page-14-0"></span>Record Views: alternative "detail" forms

With Record Views it is possible to have more than one "detail" form in a module, each view presenting a different set of fields in a record.

#### About Record Views

When viewing or editing records in some modules, the Record Sections pane will include a Record View drop list:

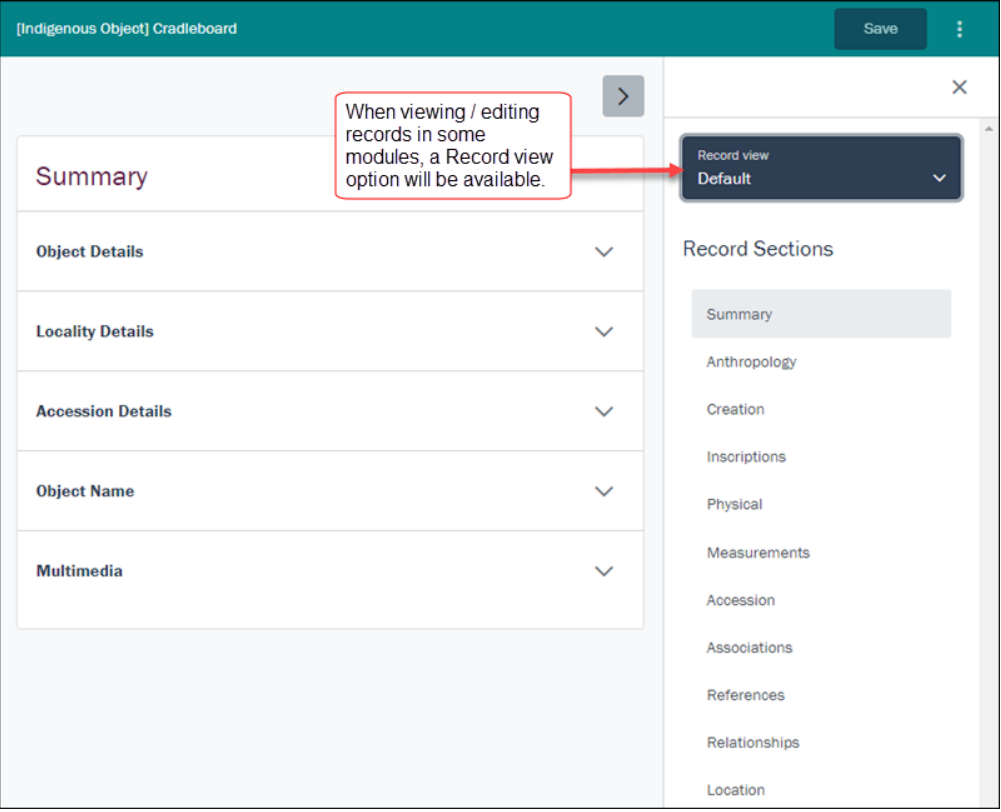

A Record View is a view of a record tailored for a particular purpose (or group of users). Typically, tailoring involves simplifying the information presented to a user by reducing the number of Record Sections and fields displayed.

By default, when viewing or editing a record's details, all Record Sections and fields that you are authorised to access are displayed. Depending on the module, there might be twenty or more Record Sections and many hundreds of fields. For many everyday tasks you do not need to see every field, only a subset, and a Record View can be configured to present only those fields required to perform the task.

An example of an alternative "detail" form is the Condition Check Record View available when viewing records in the Catalogue module. Here we see the Catalogue module's default "detail" form (ecatalogueDetail):

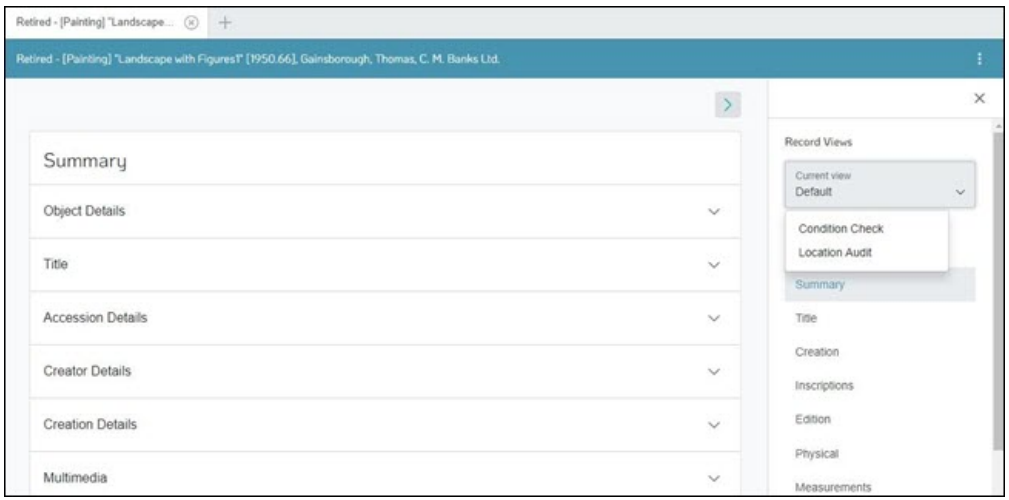

As we see, two other "detail" forms are available from the Catalogue module Record View drop list:

- Condition Check (ecatalogueConditionCheck)
- Location Audit (ecatalogueLocationAudit)

To be included in the Record View drop list for a module, the value for "entityId" in a "detail" form must match the back-end name for the module. In the example above, both forms state:

"entityId": "ecatalogue",

目

Note: See The **"modes"** property ([page](#page-17-0) 16) for details about other conditions that determine the inclusion of a "detail" form in the Record View drop list.

Selecting the Condition Check Record View will present only those details (fields) relevant for condition checks:

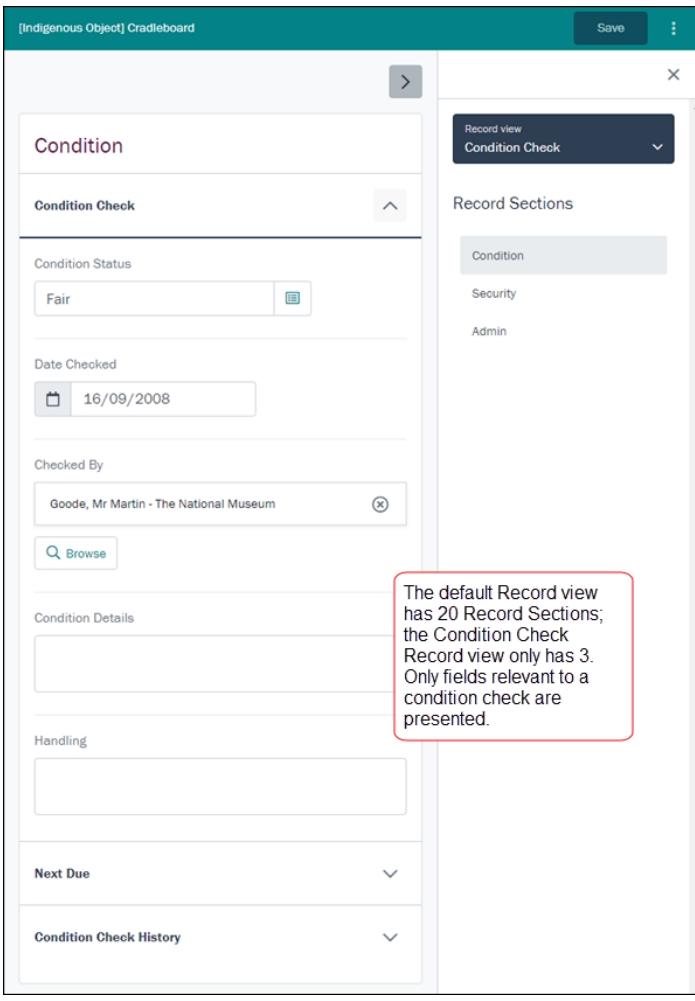

When there is more than one "detail" form available for a module, it is necessary to specify which form should display by default when a record or task is selected:

- When using a Task to insert a record, the default form is specified in the processes.pl configuration file using the "formDefinitionId" property.
- When selecting a record in a "list" form, the default "detail" form is specified in the "list" form with the ["relatedForms"](#page-9-0) property. Other form's will then be available from the Record View drop list (subject to the "modes" property - see below).

#### <span id="page-17-0"></span>The "modes" property

The "modes" property is an additional top-level property for "detail" forms which sets the conditions in which a form is included in the Record View drop list.

The "modes" property has three possible values:

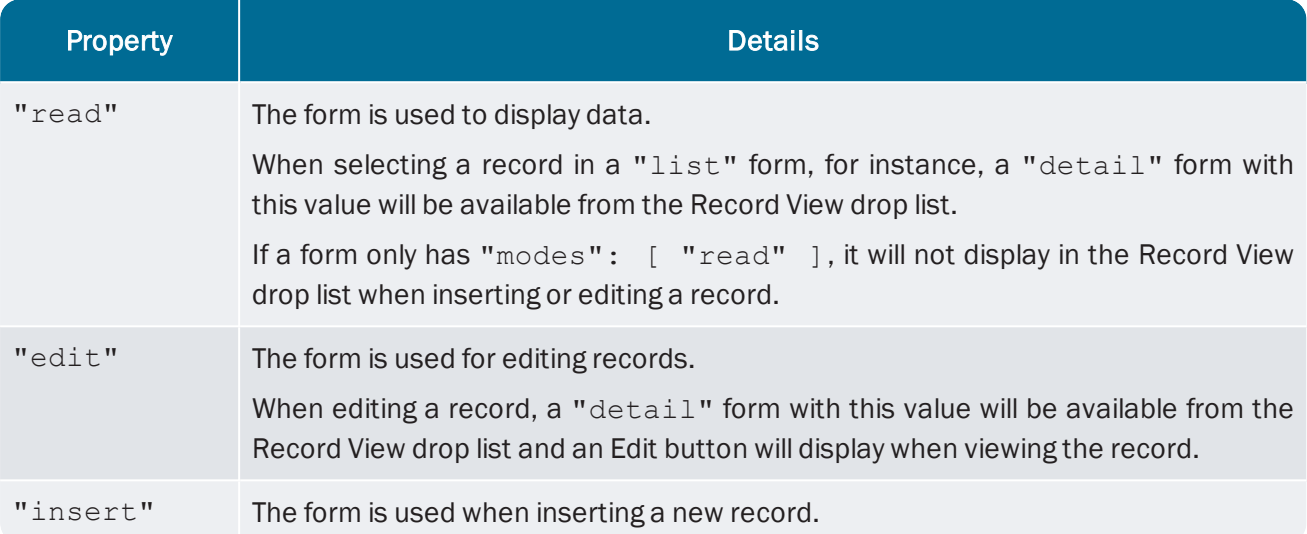

The Condition Check form "ecatalogueConditionCheck" described above has the following structure:

{

}

```
    "format": 1,
    "formType": "detail",
    "id": "ecatalogueConditionCheck",
    "entityType": "table",
    "entityId": "ecatalogue",
    "modes": [
             "read",
             "edit"
\frac{1}{2},
    "form": { … },
    "translate": { … }
```
This "detail" form is available in both display and edit modes, but is not available when inserting a new Cataloguerecord.

#### Example structure

{

Example of the structure within the "form" object of a detail form, containing a section ("section1"), a panel ("panel1"), and two simple elements ("first" and "last"):

目 Note: Each element must have a unique reference (e.g. the text field *Party Type* might be referenced as "partyType").

```
    "format": 1,
    "id": "epartiesDetail",
    "formType": "detail",
    "formLabel": "epartiesDetail",
    "entityType": "table",
    "entityId": "eparties",
    "form": {
                "eparties": {
                            "elem": "rootForm",
                            "properties": {
                                        "label": null
                            },
                            "traversal": [
                                        "section1"
                            ],
                            "elements": {
                                        "section1": {
                                                    "elem": "section",
                                                    "properties": {
                                                    "label": null
                                        },
                                        "traversal": [
                                                    "panel1"
                        \frac{1}{2},
                                        "elements": {
                                                    "panel1": {
                                                                 "elem": "panel",
                                                                "properties": {
                                                                             "label": null
```

```
                        },
                                                                                   "traversal": [
                                                                                                 "first",
                                                                                                 "last"
\frac{1}{2}, \frac{1}{2}, \frac{1}{2}, \frac{1}{2}, \frac{1}{2}, \frac{1}{2}, \frac{1}{2}, \frac{1}{2}, \frac{1}{2}, \frac{1}{2}, \frac{1}{2}, \frac{1}{2}, \frac{1}{2}, \frac{1}{2}, \frac{1}{2}, \frac{1}{2}, \frac{1}{2}, \frac{1}{2}, \frac{1}{2}, \frac{1}{2},                         "elements": {
                                                                                                 "first": {
                                                                                                               "elem": "text",
                                                                                                               "properties": {
                                                                                                                             "name": "NamFirst",
                                                                                                                            "label": null
                                }
},                            "last": {
                                                                                                               "elem": "text",
                                                                                                               "properties": {
                                                                                                                             "name": "NamLast",
                                                                                                                            "label": null
                                 }
                            }
                        }
                    }
                }
                                        }
                           }
...
```
### <span id="page-20-0"></span>Description of element types

#### Container elements

#### "rootform"

The top-level element in "form". It groups all child elements and is not used anywhere else within the "form" definition.

A "rootForm" contains:

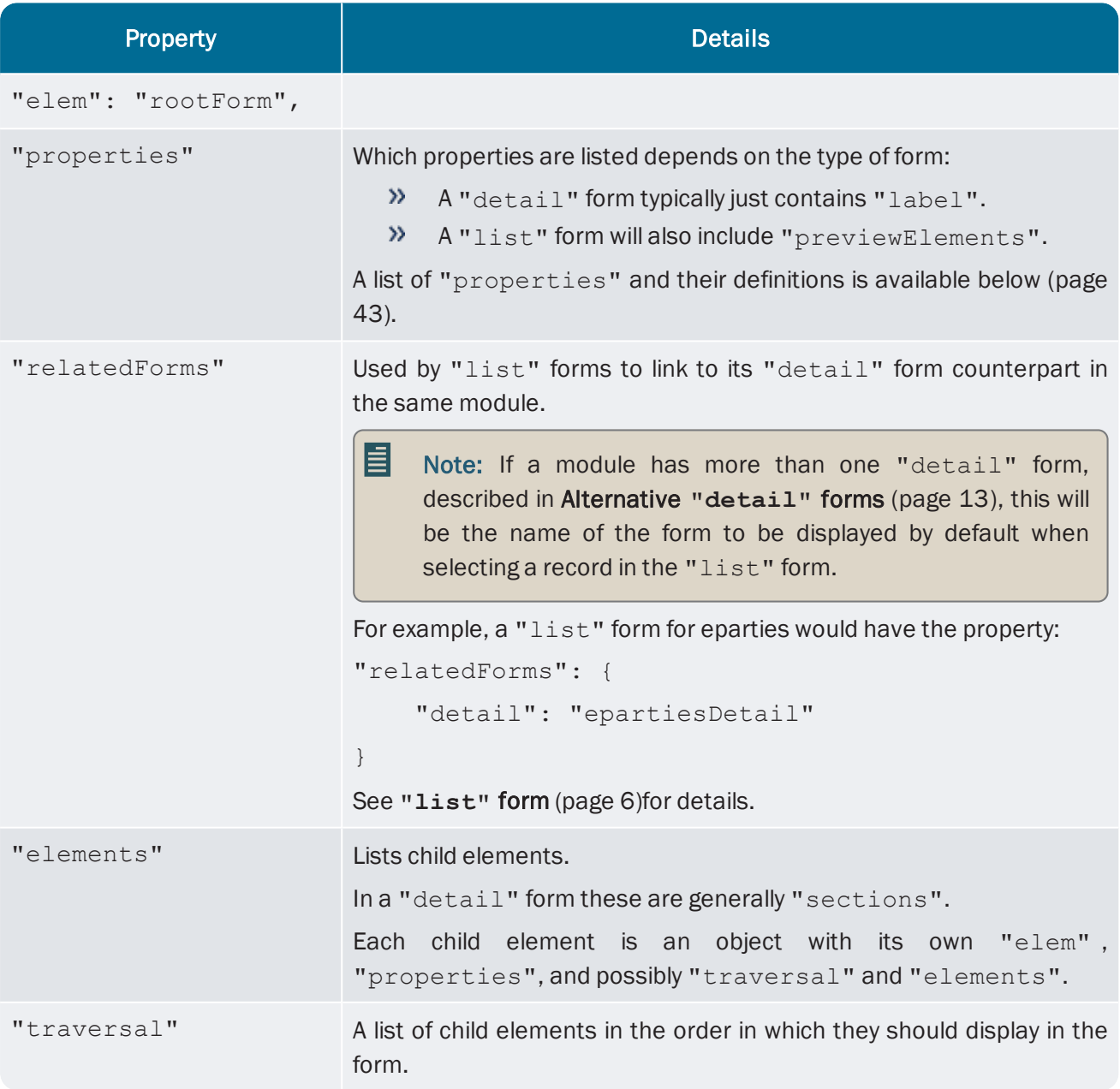

#### "section"

A "section" is similar to a Tab in a module in the EMu desktop client. Typically comprises one or more "panel"s (which are similar to field groups in the EMu desktop client).

"section"s are accessed from a "detail" form's sidebar. In this example, "section"s include Summary, Title, Creation, Inscriptions, etc., and the Summary section is selected:

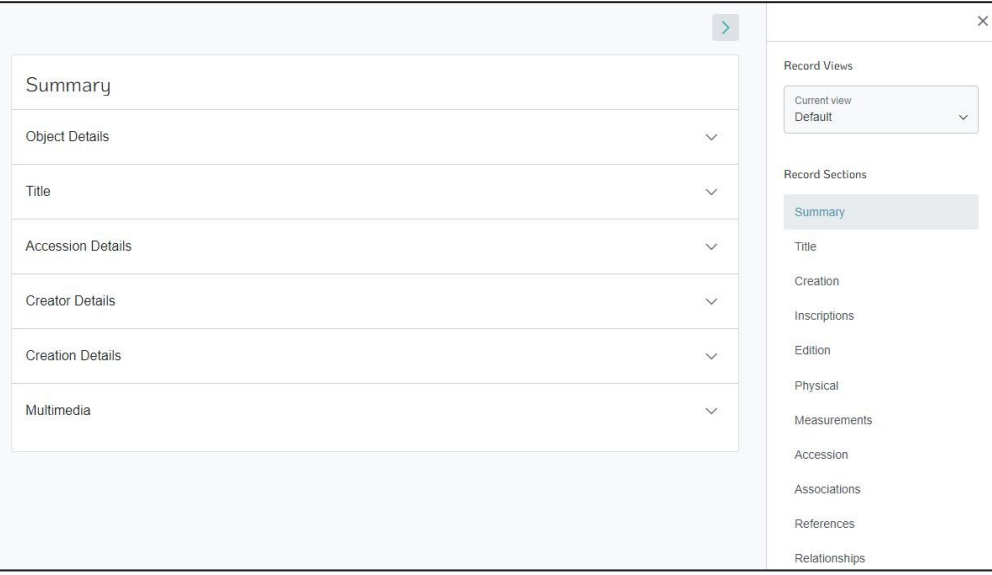

#### A "section" element contains:

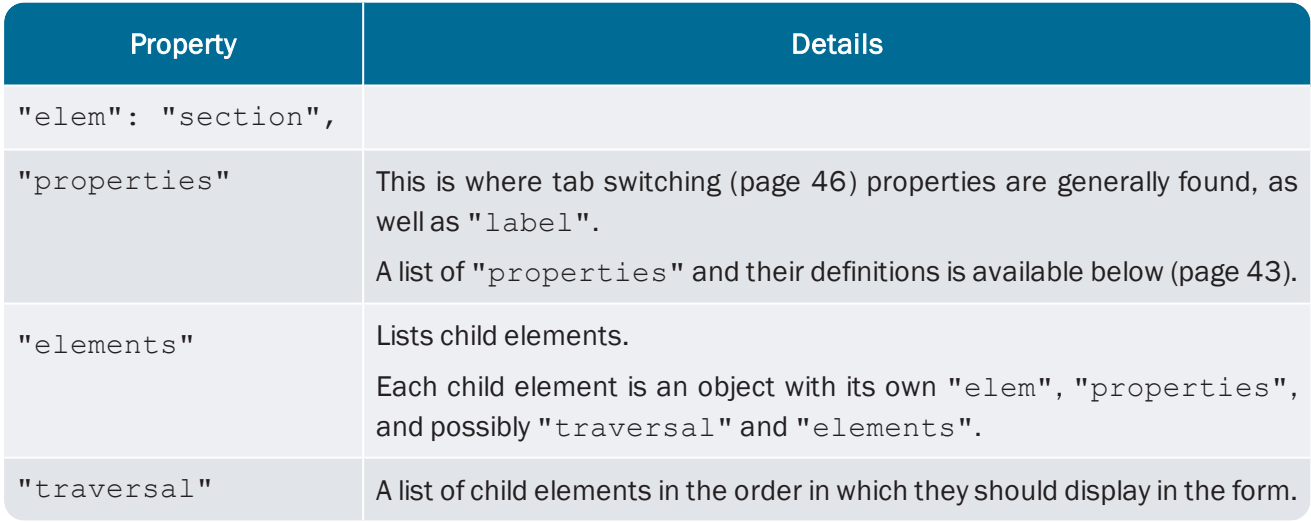

#### "panel"

A "panel" is similar to a field groups in the EMu desktop client and is used to group fields within a "section".

Comprises one or more elements which may be simple elements, such as "text" fields, or the container element "listGrid". These elements will be grouped in a "panel" that can be expanded and collapsed independently of other "panel"s:

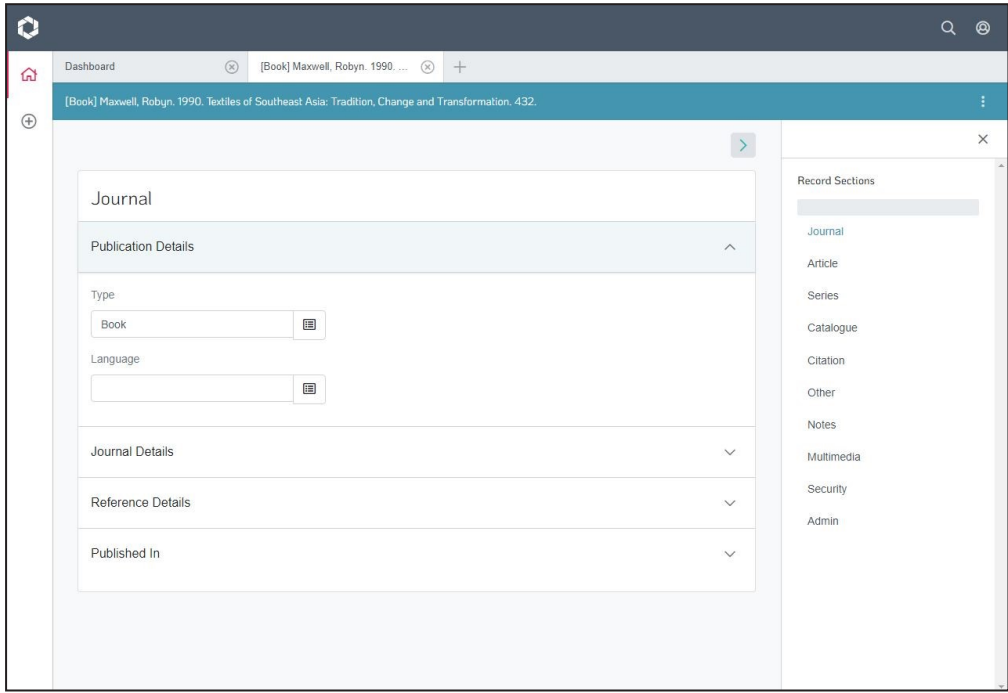

#### A "panel" contains:

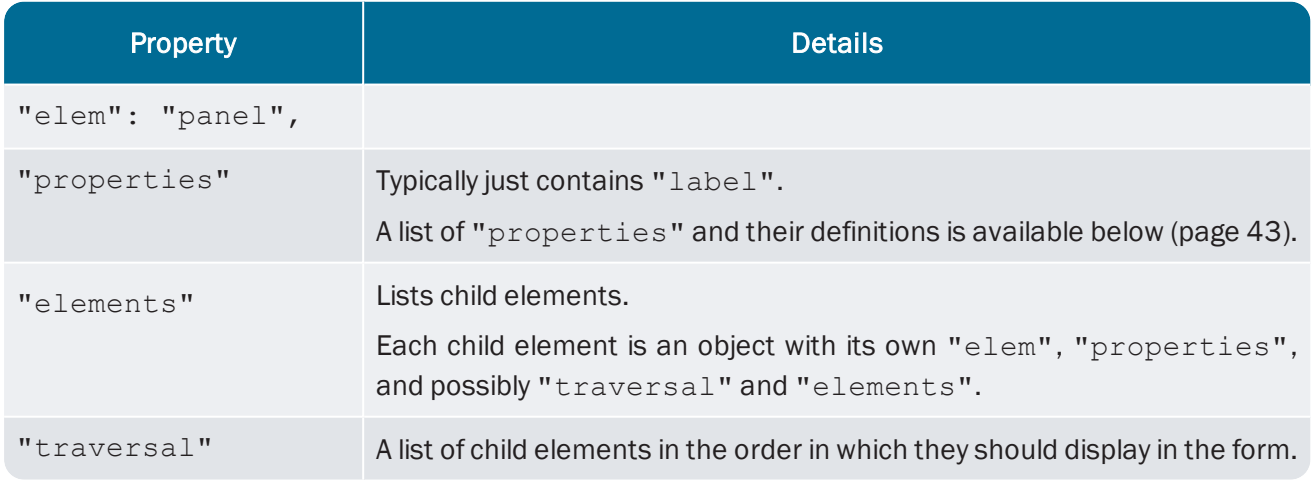

#### "listGrid"

Used when a column can contain more than one value. For example an object can have more than one creator, and creators are listed in a grid:

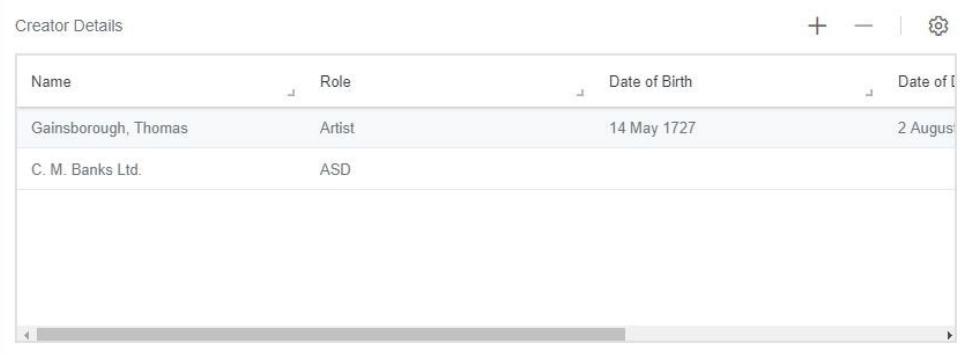

As a container element, the grid object contains child elements, which are simple elements bound to columns in the back-end. In the example above, the child elements are:

- *Name*
- *Role*
- *Date of Birth*
- *Date of Death*

These elements can be any type of simple element. As it is these elements that are bound to the back-end, and not the "listGrid" element itself, the "listGrid"element has no "name" property.

#### Currently unsupported features of EMu

At the moment, a "listGrid" cannot contain other container elements and therefore elements such as nested tables in the EMu client are not currently supported in Go.

Go also does not support Link Grids (in the EMu client a Link Grid presents a summary of records as rows in a table, and selecting a row displays more record details in fields above the table; for example, the Tasks tab contains a Link Grid). The best way to represent such fields in Go is to include every field in the one "listGrid". If a user wants to edit a "listGrid", clicking on a row will bring up a side panel with the elements listed in their "traversal" order:

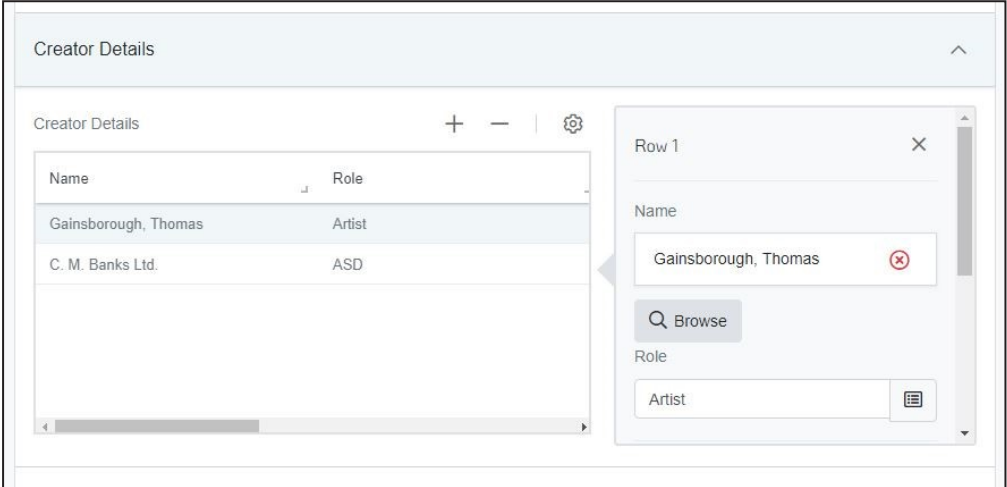

#### A "listGrid" contains:

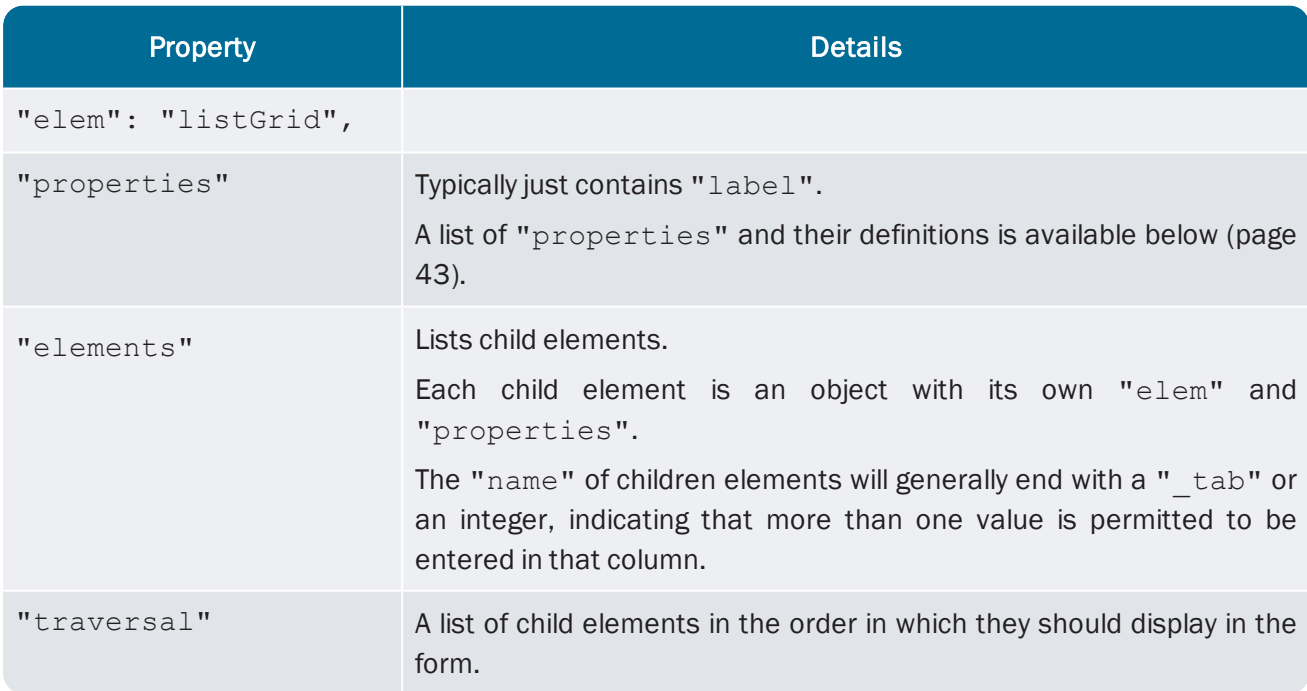

```
The "listGrid" above is represented as:
{
          "elem": "listGrid",
          "properties": {
                    "label": null
          },
          "traversal": [
                    "creatorName",
                    "creatorRole",
          ],
          "elements": {
                    "creatorName": {
                              "elem": "reference",
                              "properties": {
                                        "label": null,
                        "name": "CreCreatorRef tab",
                                        "display": "SummaryData"
            }
                    },
                    "creatorRole": {
                              "elem": "text",
                              "properties": {
                                        "label": null,
                        "name": "CreRole_tab"
            }
                    }
          }
}
```
where "creatorName" and "creatorRole" are two simple elements, reference and text respectively.

## <span id="page-26-0"></span>Simple elements

#### "text"

A text field used for inserting and editing text. A standard "text" element appears as a text field with a label:

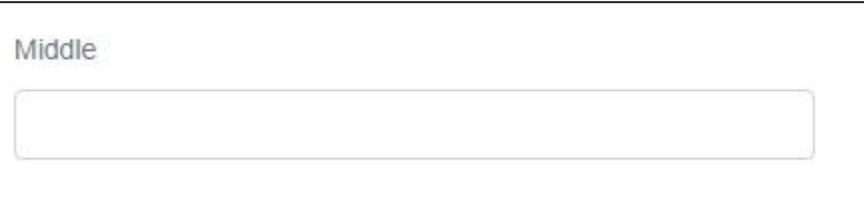

Other types of "text" field can be specified with the "type" property.

A "text" element contains:

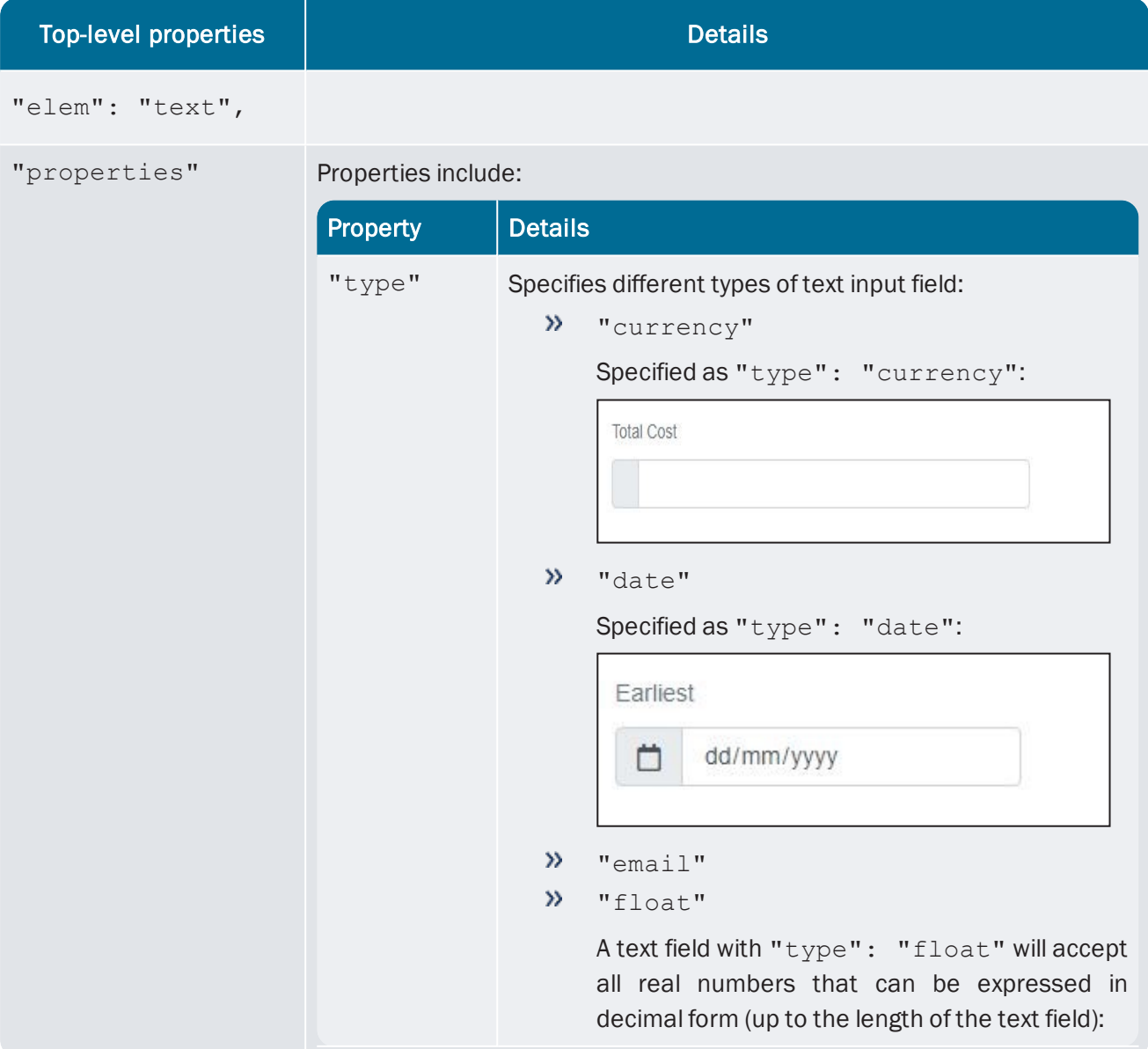

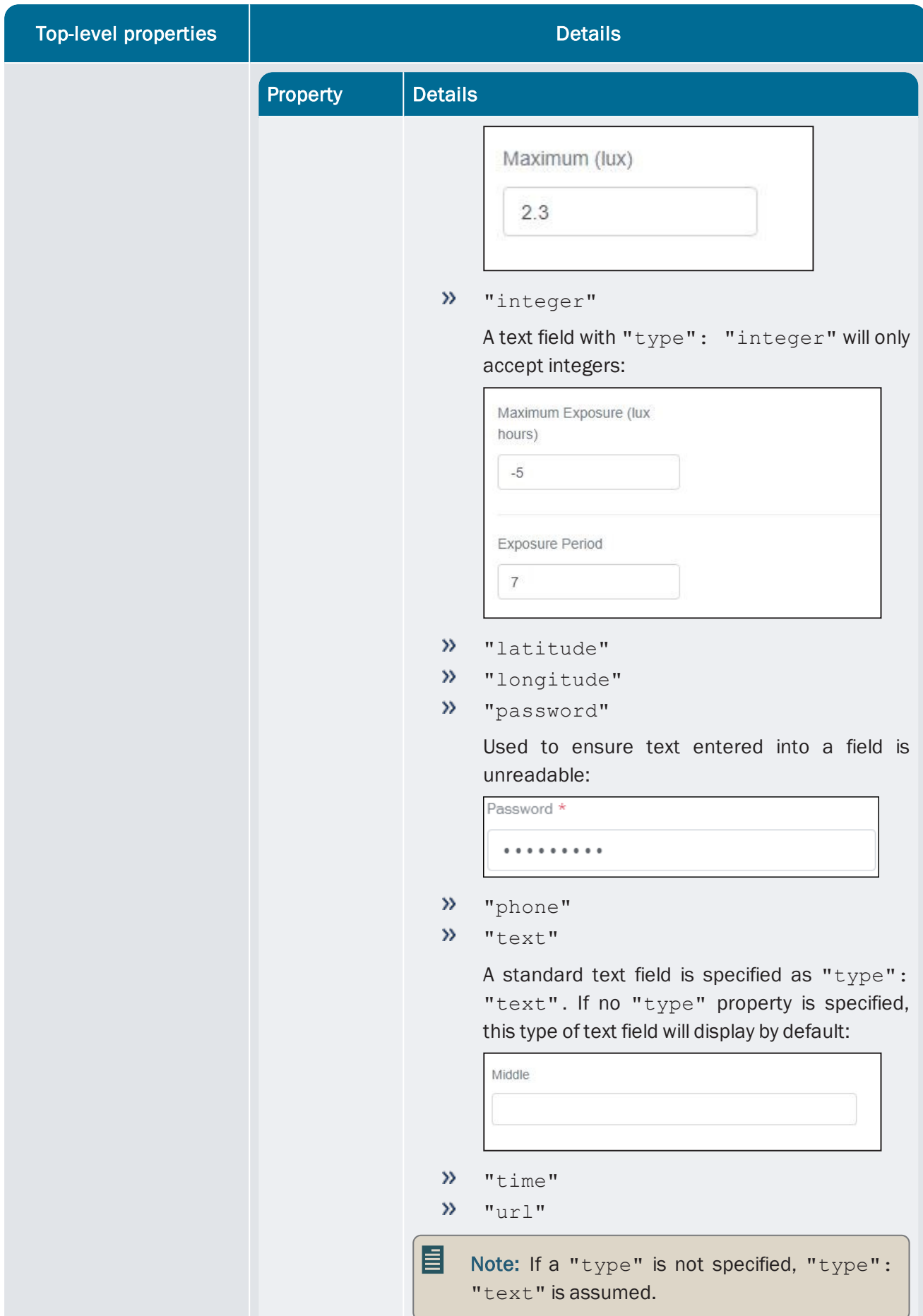

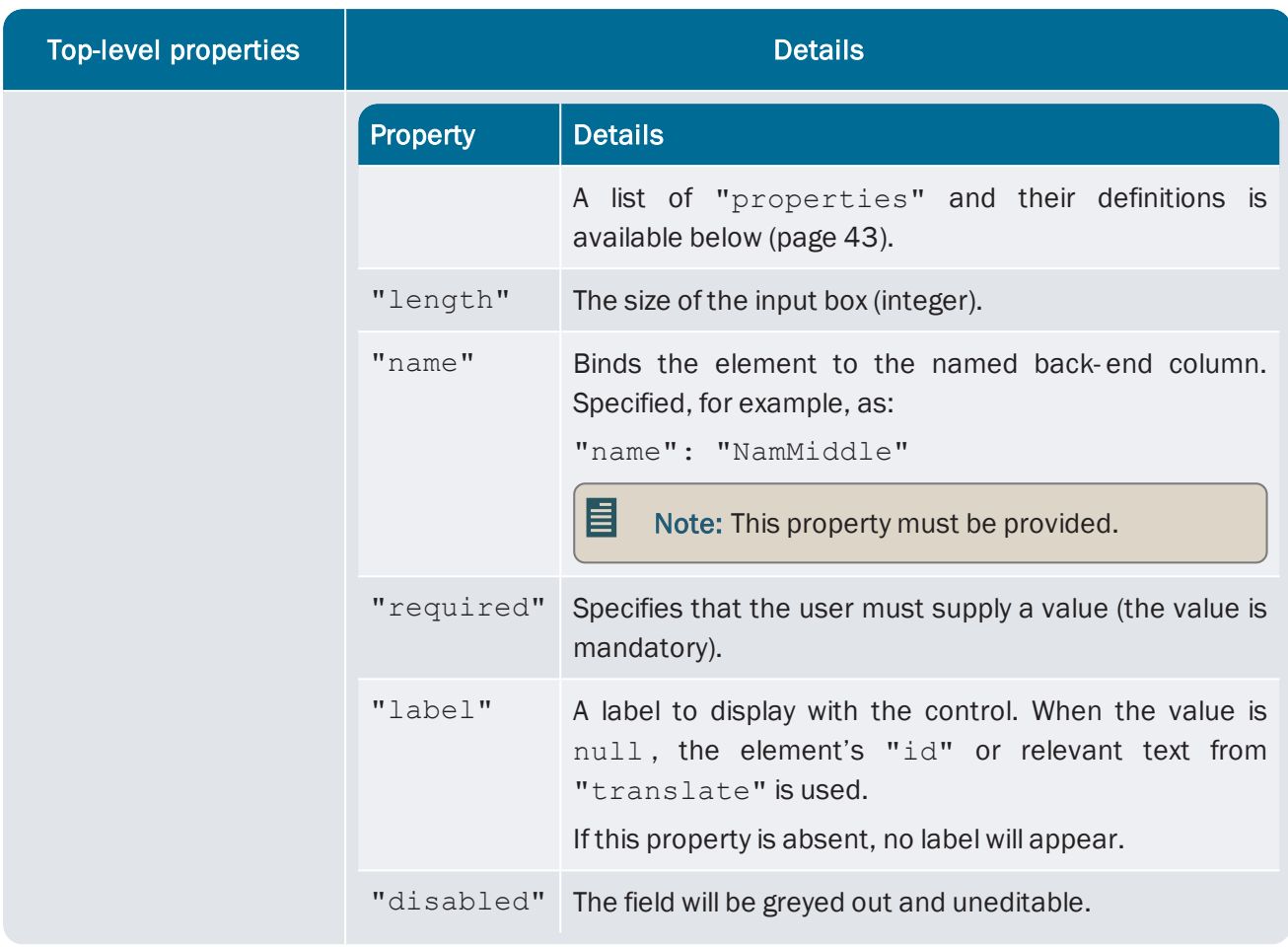

#### "textarea"

Displays as a text box able to accept multiple lines of text:

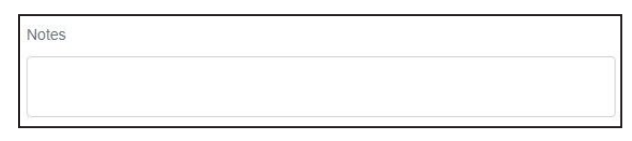

A "textarea" element contains:

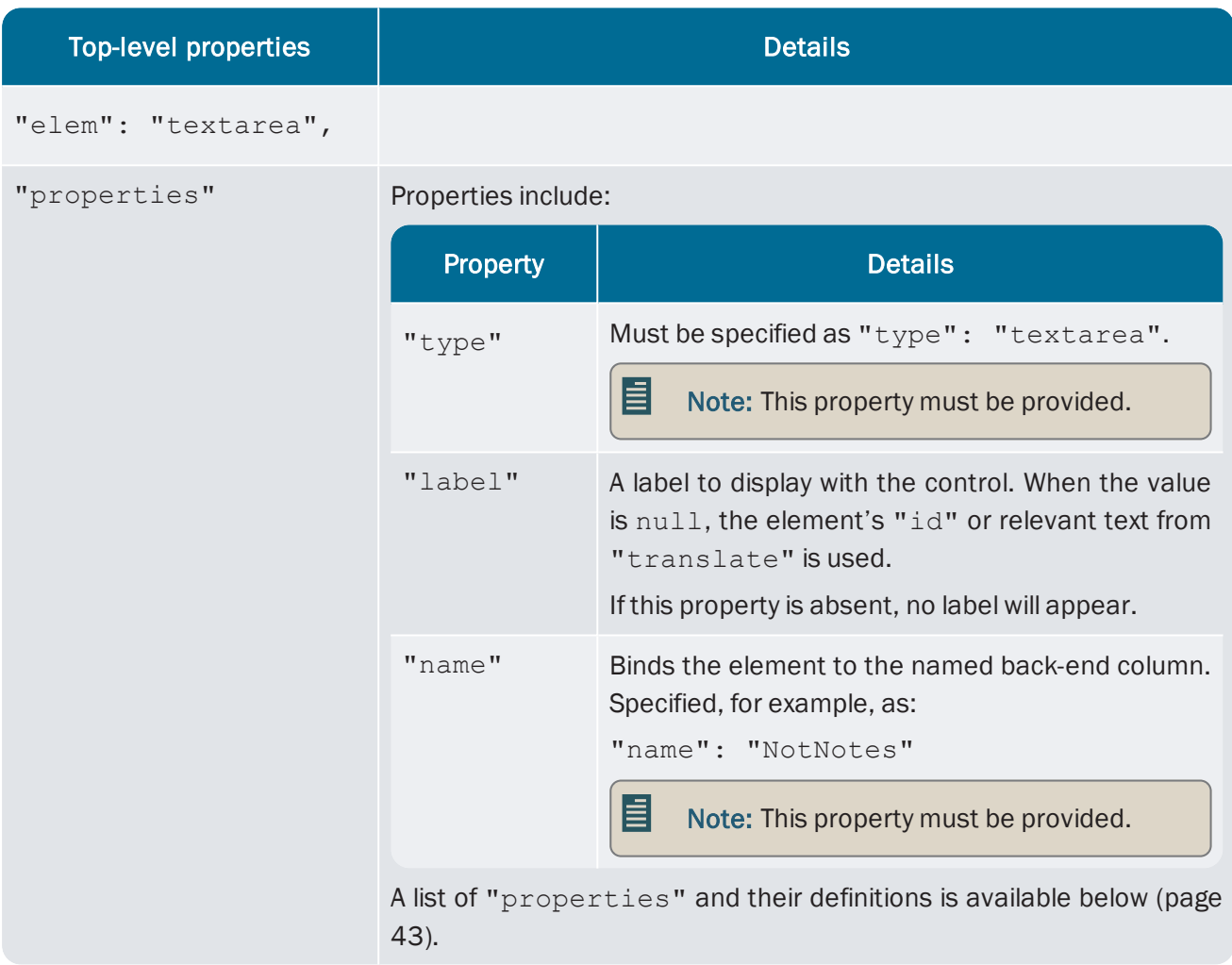

The "textarea" element pictured above is represented as:

```
{
         "elem": "textarea",
         "properties": {
                   "label": null,
                   "type": "textarea",
                   "name": "NotNotes"
         }
}
```
## "lookup"

A "lookup" element contains a text field and Lookup button that brings up a list of possible values for the field:

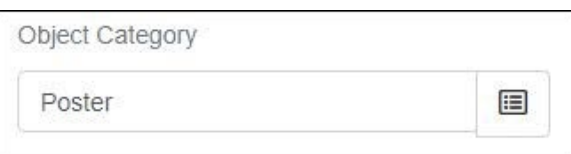

A "lookup" element contains:

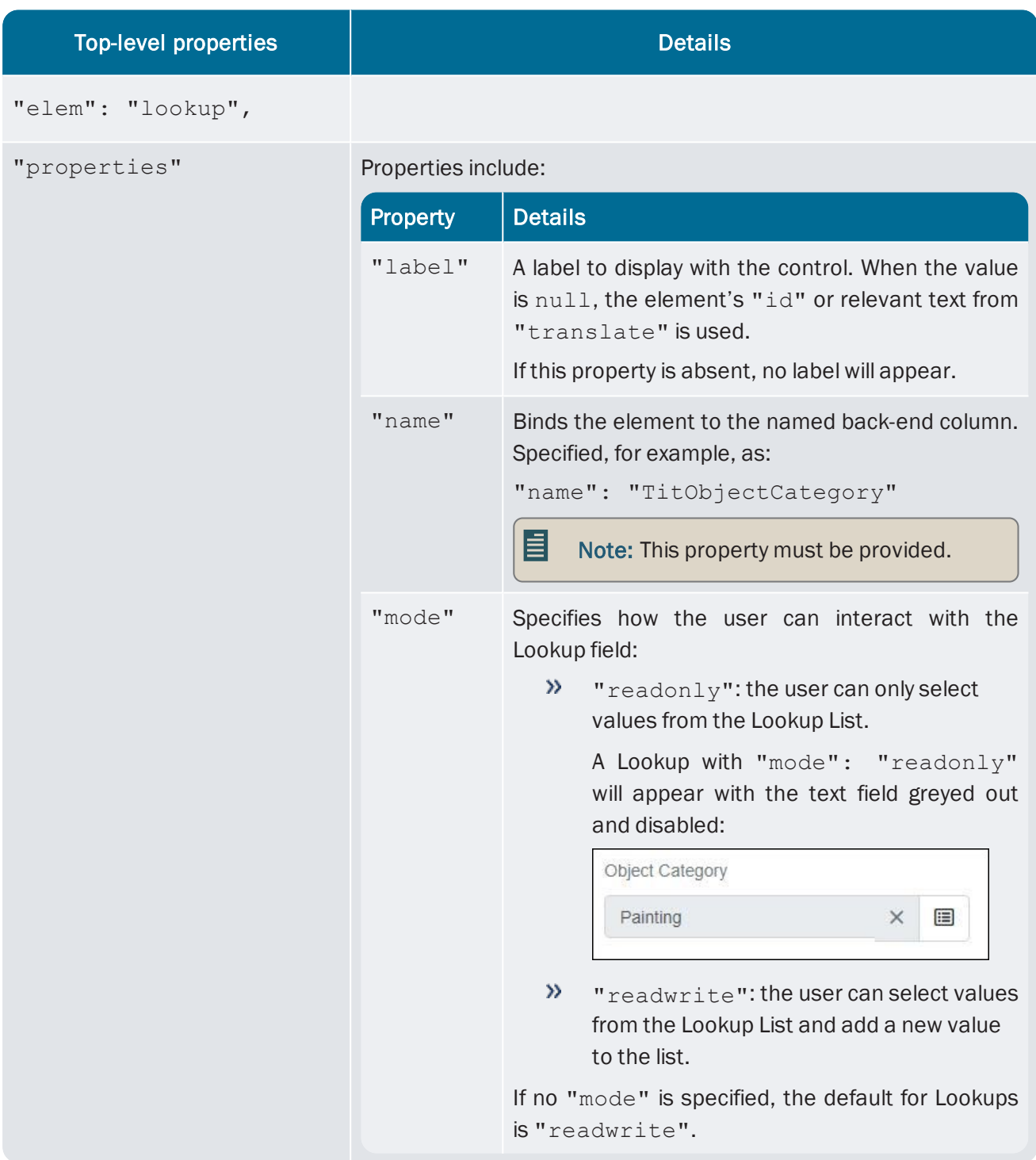

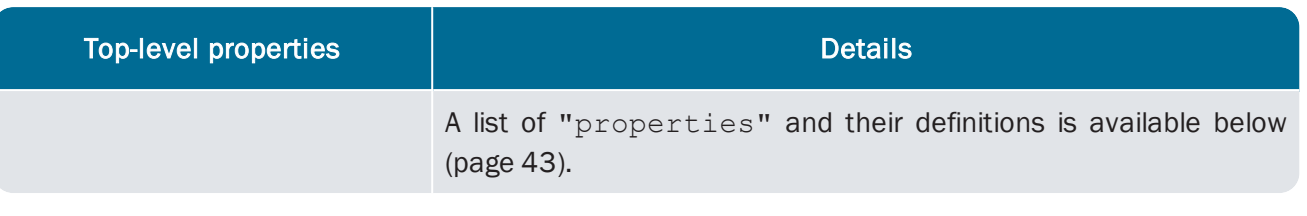

#### For example:

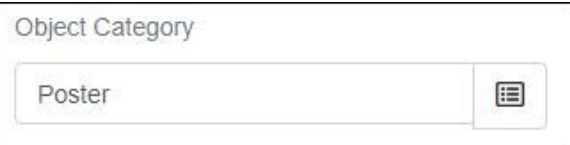

This "lookup" element is represented as:

```
{
         "elem": "lookup",
         "properties": {
                  "label": null,
                  "name": "TitObjectCategory"
         }
}
```
#### "select"

A "select" element displays as a drop list of values. A user can pick a value but not insert a new value.

A "select" element contains:

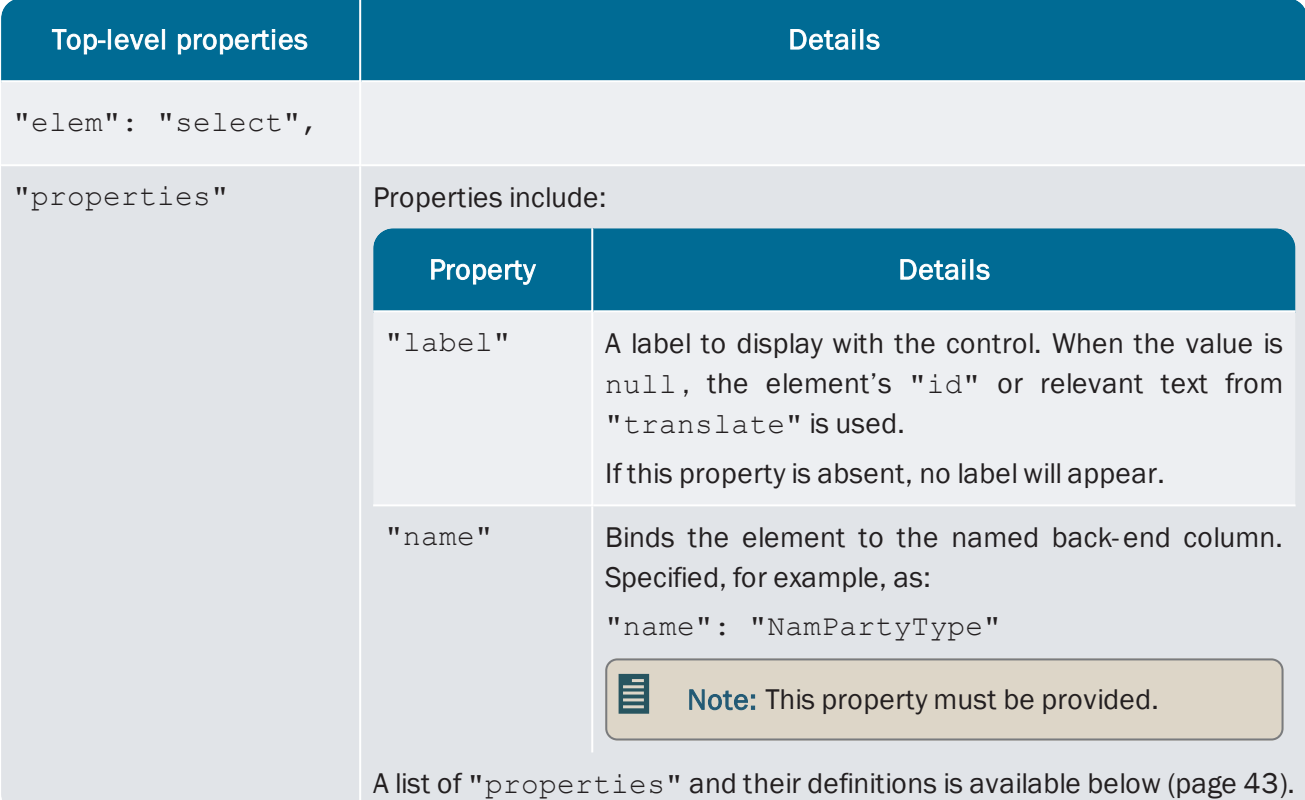

For example:

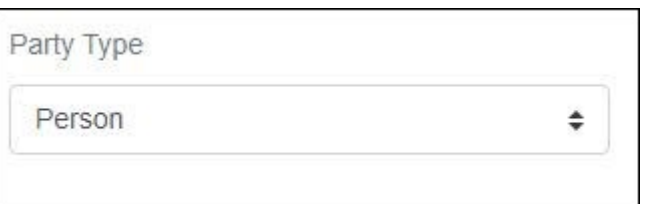

This "select" element is represented as:

```
"partyType": {
         "elem": "select",
         "properties": {
                  "label": null,
                  "name": "NamPartyType"
         }
}
```
#### "reference"

Tip: See the EMu Help (emu.help.axiell.com) for full details about attachments, and for definitions of primary and target records and reverse attachments.

A "reference" element attaches a target<sup>1</sup> record to the currently open record (the primary<sup>2</sup> record) and shows some of its data in the reference field. A "reference" element will typically display with a browse button, which opens a list of records from a specified module (the example below has referenced a Parties record):

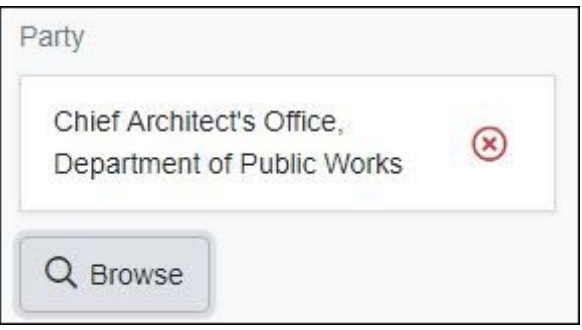

An alternative use of a "reference" is through "text" elements with the same column name as an existing "reference" element. These are used to display more than one column of data from the attached record. These "text" elements will always be disabled; they can only be altered by selecting the Browse button and selecting a different attachment record. They are structured in the same way as standard "reference" elements but have an "elem" of "text" rather than "reference".

The following example shows a "listGrid" where a party record can be attached using a "reference" element. The text fields of *Date of Birth*, *Date of Death* and *Nationality* are "text" elements with the same name as the "reference" element, and differing "display" properties. They display further information from the attached Parties record:

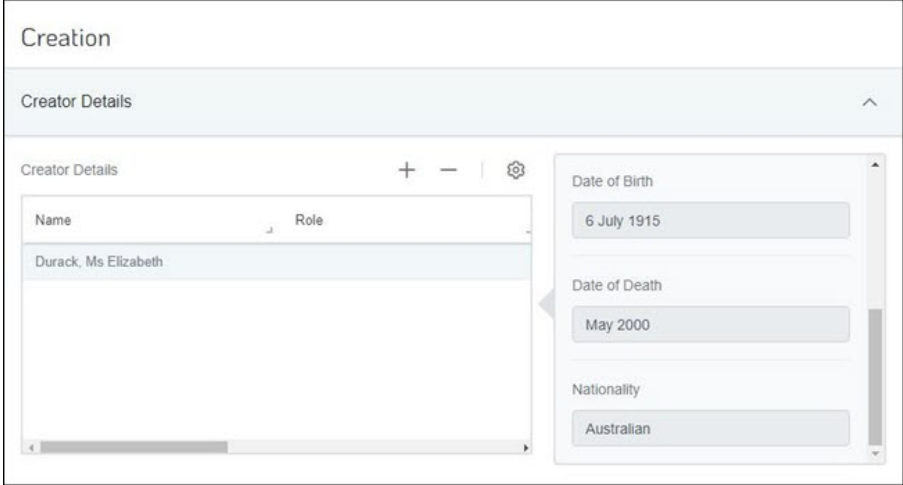

<sup>1</sup>An attachment is made from one record to another. The record from which the attachment is initiated is the Primary record; the record that is attached is called the Target

<sup>2</sup>An attachment is made from one record to another. The record from which the attachment is initiated is the Primary record; the record that is attached is called the Target.

#### A "reference" element contains:

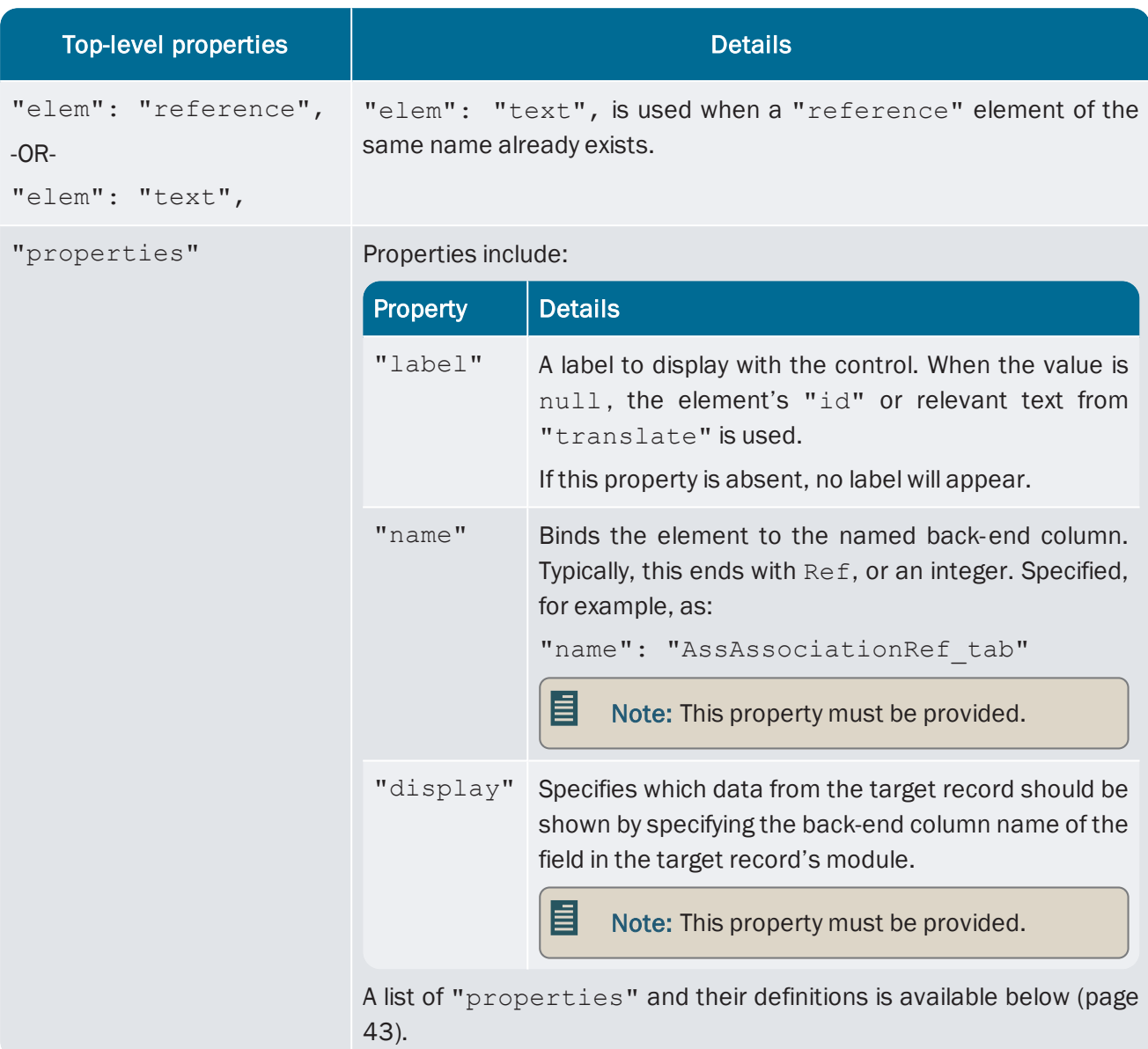

The "reference" element pictured above is represented as:

```
{
         "elem": "reference",
         "properties": {
                  "label": null,
                  "name": "AssAssociationRef_tab",
                  "display": "SummaryData"
         }
}
```
where "AssAssociationRef tab" is the back-end column, and "SummaryData" is the data from the target record that will be displayed in the form.

If the user does not have permission to access the module of the attached reference, the record data will not fully display. Lookups used to attach new records from that module will be empty, while an existing attached record will exist but be blank:

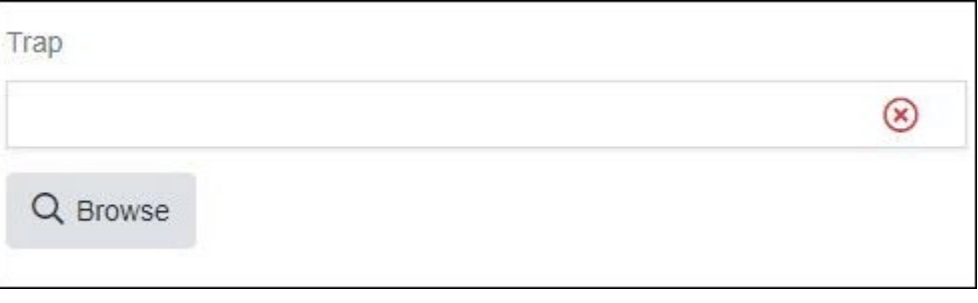

#### Reverse references

Reverse references also have an "elem" of "reference". While a standard "reference" shows target records that are attached to the primary record, reverse references are present in target records and show the primary records. For example, a primary record in Parties (eparties) attaches a target record in the Catalogue (ecatalogue). The record in eparties has a standard reference element that shows the target record. The target record in ecatalogue has a reverse reference element that shows the primary record.

These elements will always be read-only as the user is only viewing information from another record. Because the number of primary records attaching to the target record could be more than one, these elements are also always found in a "listGrid".

Reverse reference elements have the same structure as "reference" elements, with a "name" and "display" property. However, the "name" property in will be different. Because the element is showing records in other modules, with particular values in particular columns, the "name" of a reverse reference must specify both a module and a column name from that module. The column will be the column that attaches the target record. An example "name" property is:

"name": "econdition:ConCatalogueRef"

This specifies that primary records in the Condition Checks module (econdition) are shown if they attach to the target record using the "ConCatalogueRef" column.

A "display" property indicates what data from the primary record will be displayed in the target record.

For example, the Condition Check History "listGrid" in a Catalogue record is a reverse reference element with the "name" property "econdition:ConCatalogueRef":

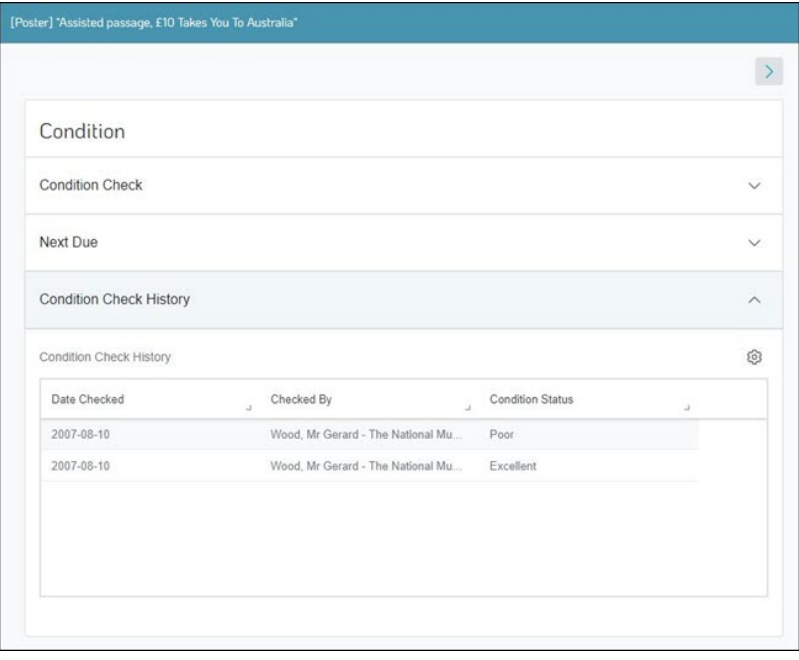

The data in the "listGrid" indicates that there are two primary records that have attached to this target record using the column ConCatalogueRef (labelled in Go as the *Object* reference field). These records are in the econdition module:

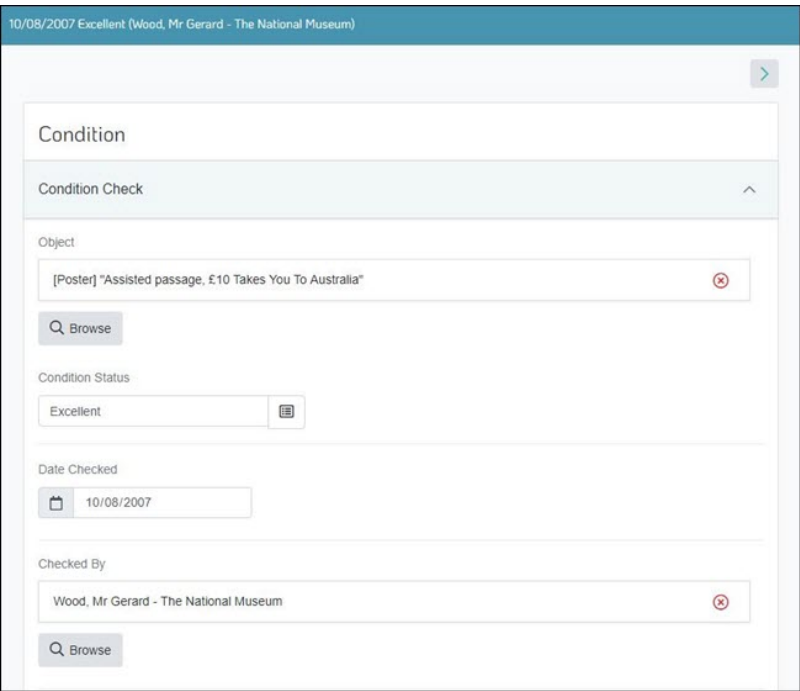

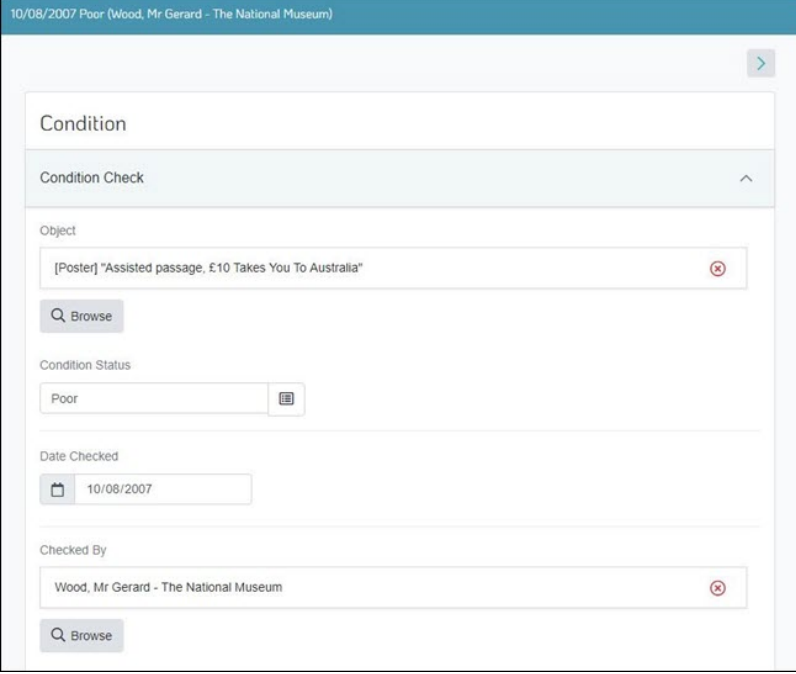

This "reverse" reference "listGrid" is represented as:

```
"conditionCheckHistoryGrid": {
        "elem": "listGrid",
        "properties": {
                  "label": null
         }
```

```
    "traversal": [
                    "dateChecked",
                    "checkedBy",
                    "conditionStatus"
          ],
          "elements": {
                    "dateChecked": {
                               "elem": "reference",
                               "properties": {
                                         "label": null,
                                         "name": "econdition:ConCatalogueRef",
                                         "display": "ConDateChecked"
            }
                    },
                    "checkedBy": {
                               "elem": "reference",
                               "properties": {
                                         "label": null,
                                         "name": "econdition:ConCatalogueRef",
                                         "display": "ConCheckedByLocal"
            }
                    },
                    "conditionStatus": {
                               "elem": "reference",
                               "properties": {
                                         "label": null,
                                         "name": "econdition:ConCatalogueRef",
                                         "display": "ConConditionStatus"
            }
                    }
          }
```
where "ConDateChecked", "ConCheckedByLocal" and "ConConditionStatus" are column names from the two primary records in the Condition Checks module.

}

#### "radio"

A "radio" element displays as a group of radio buttons, where each radio button represents a value which the user can select:

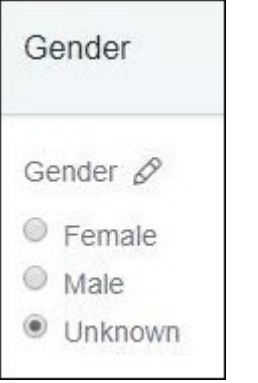

#### A "radio" element contains:

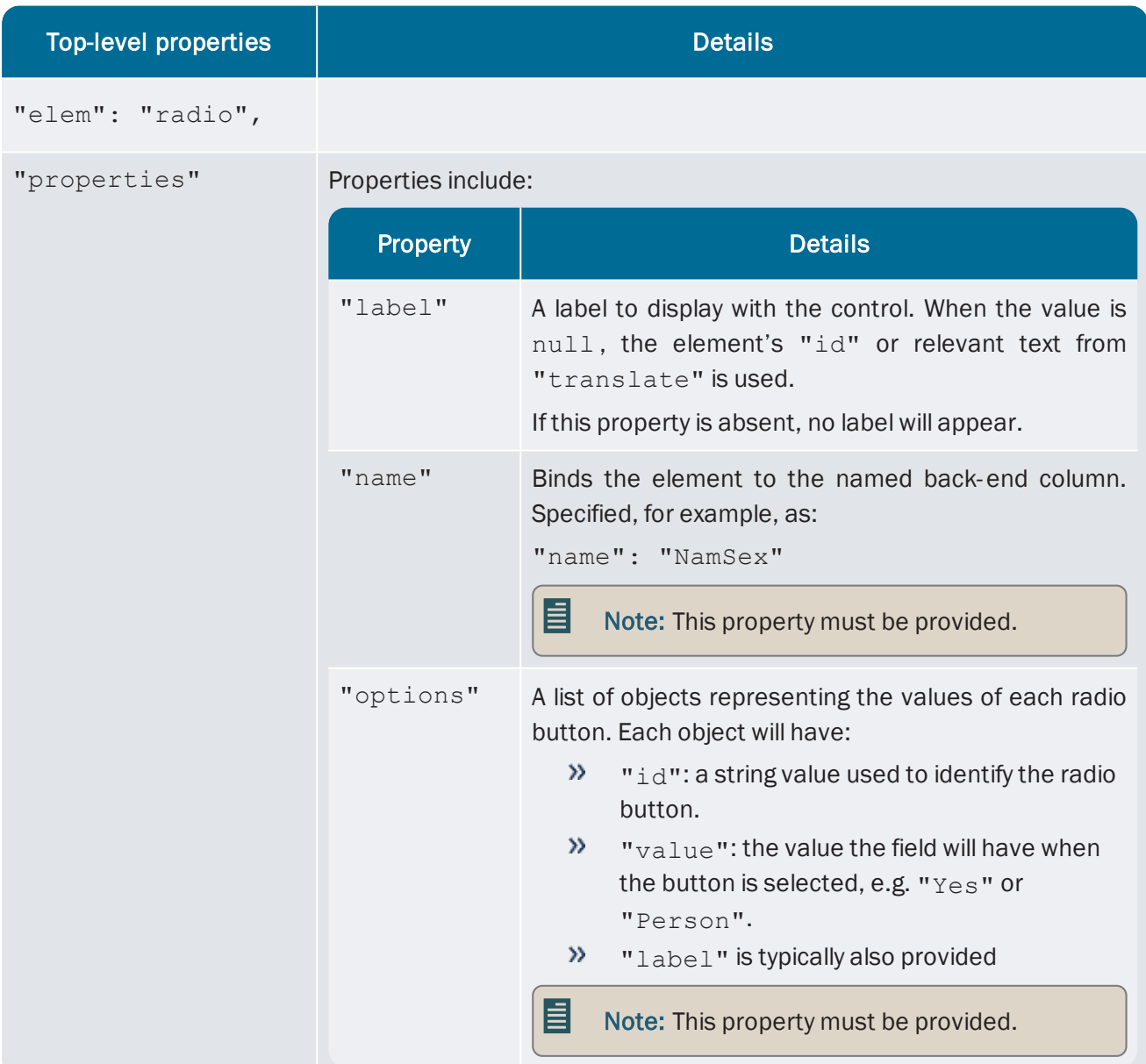

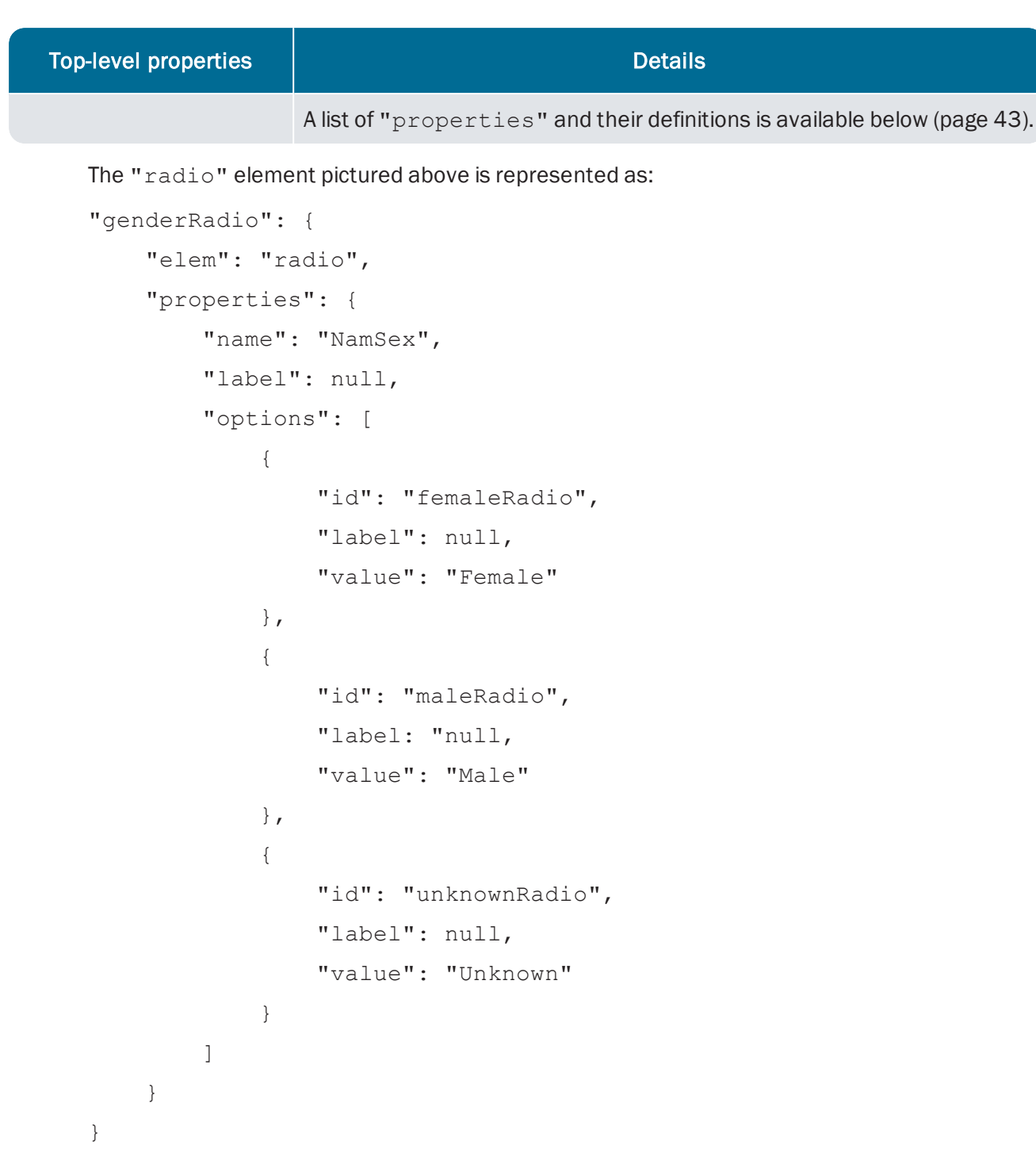

#### "mediaList"

Displays multimedia and enables adding, removing and sorting of multimedia. Options include Attach existing media (media saved in the Multimedia module) and Upload media (upload new media files):

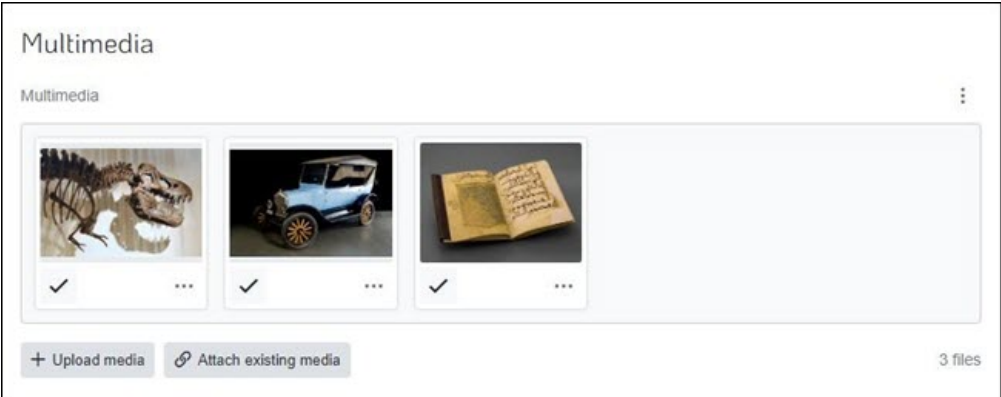

A "mediaList" element contains:

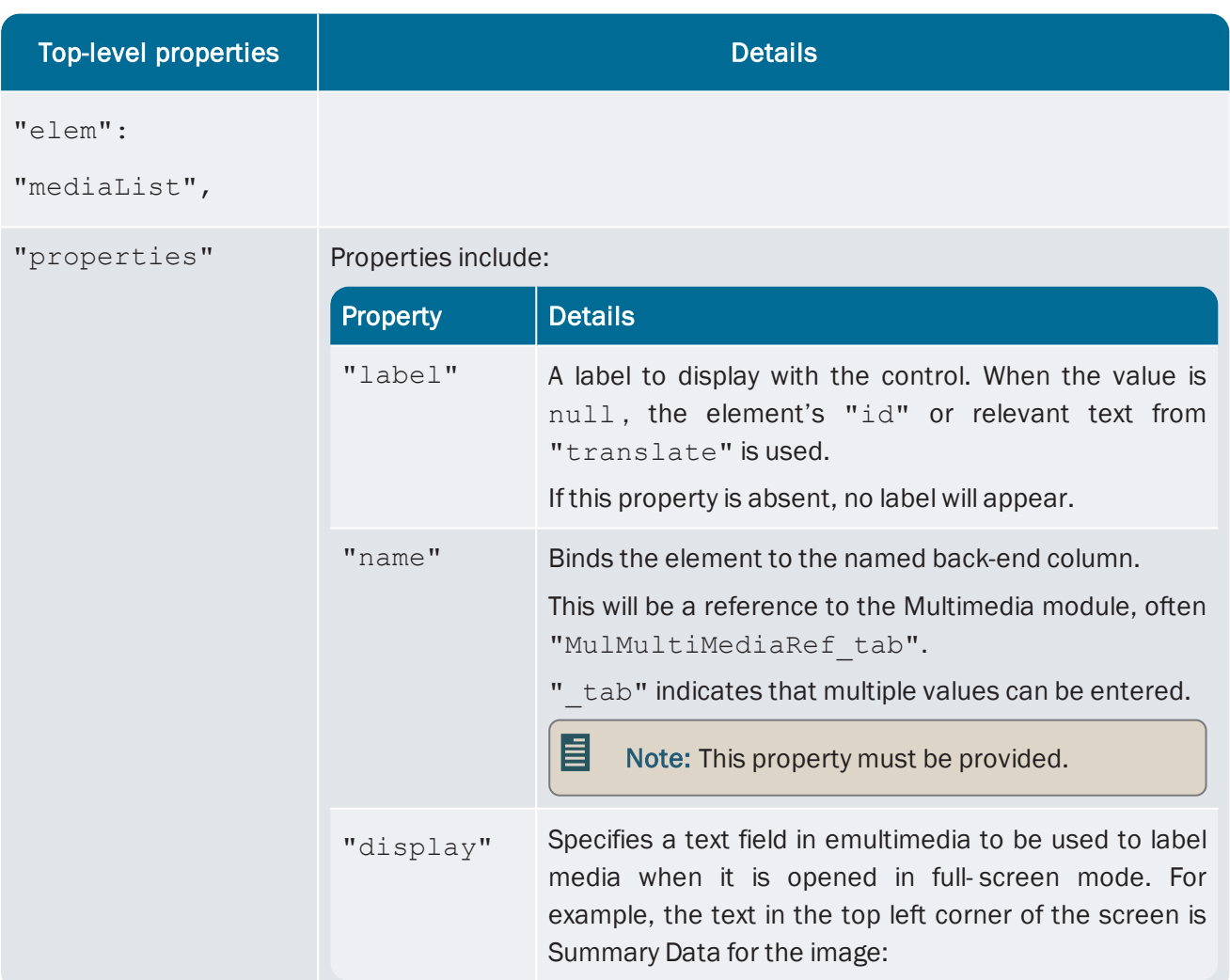

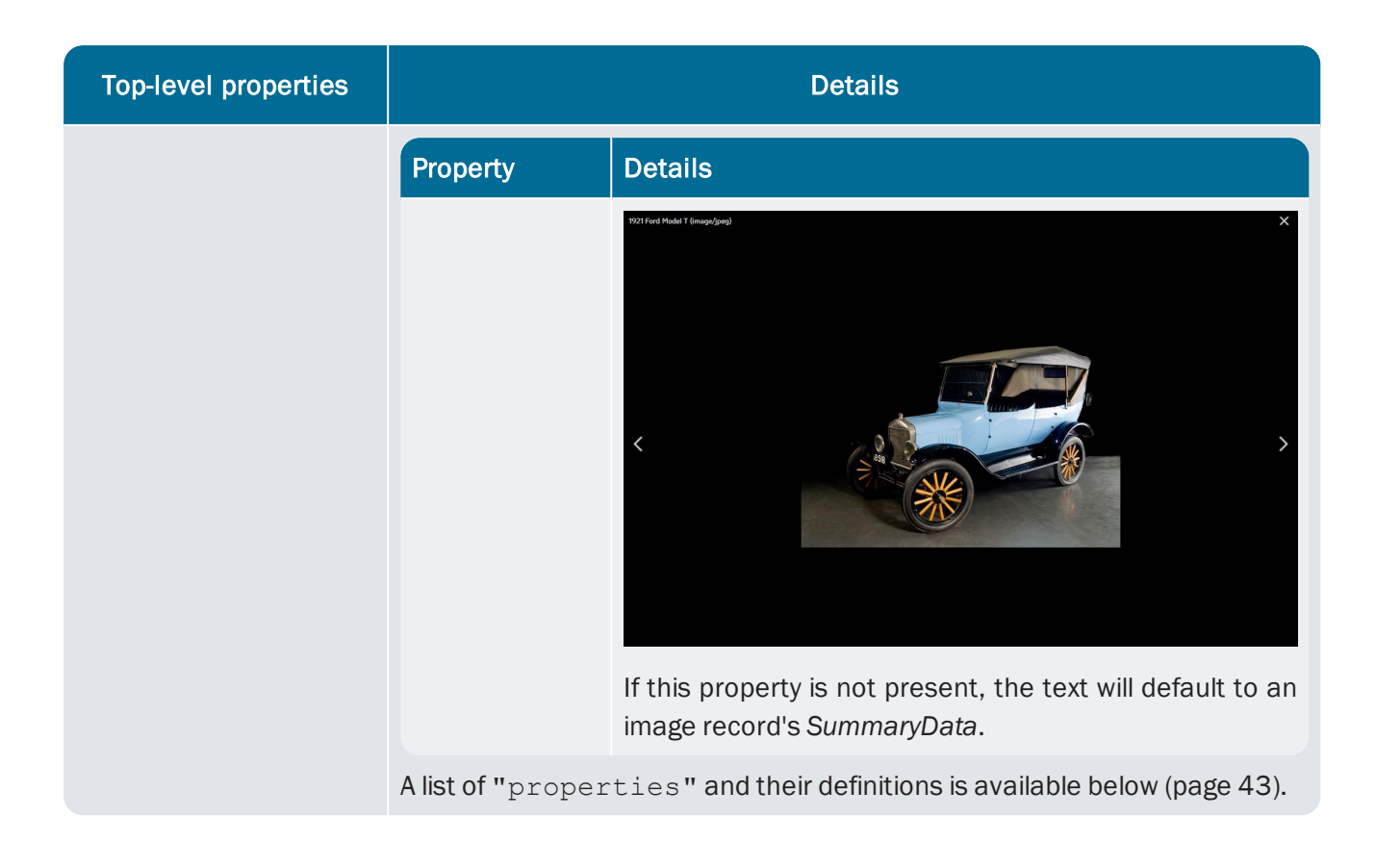

#### "checkbox"

A checkbox element allows for selection / deselection of a value and will display as unchecked or checked:

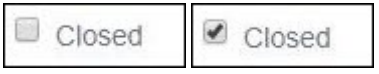

A "checkbox" element contains:

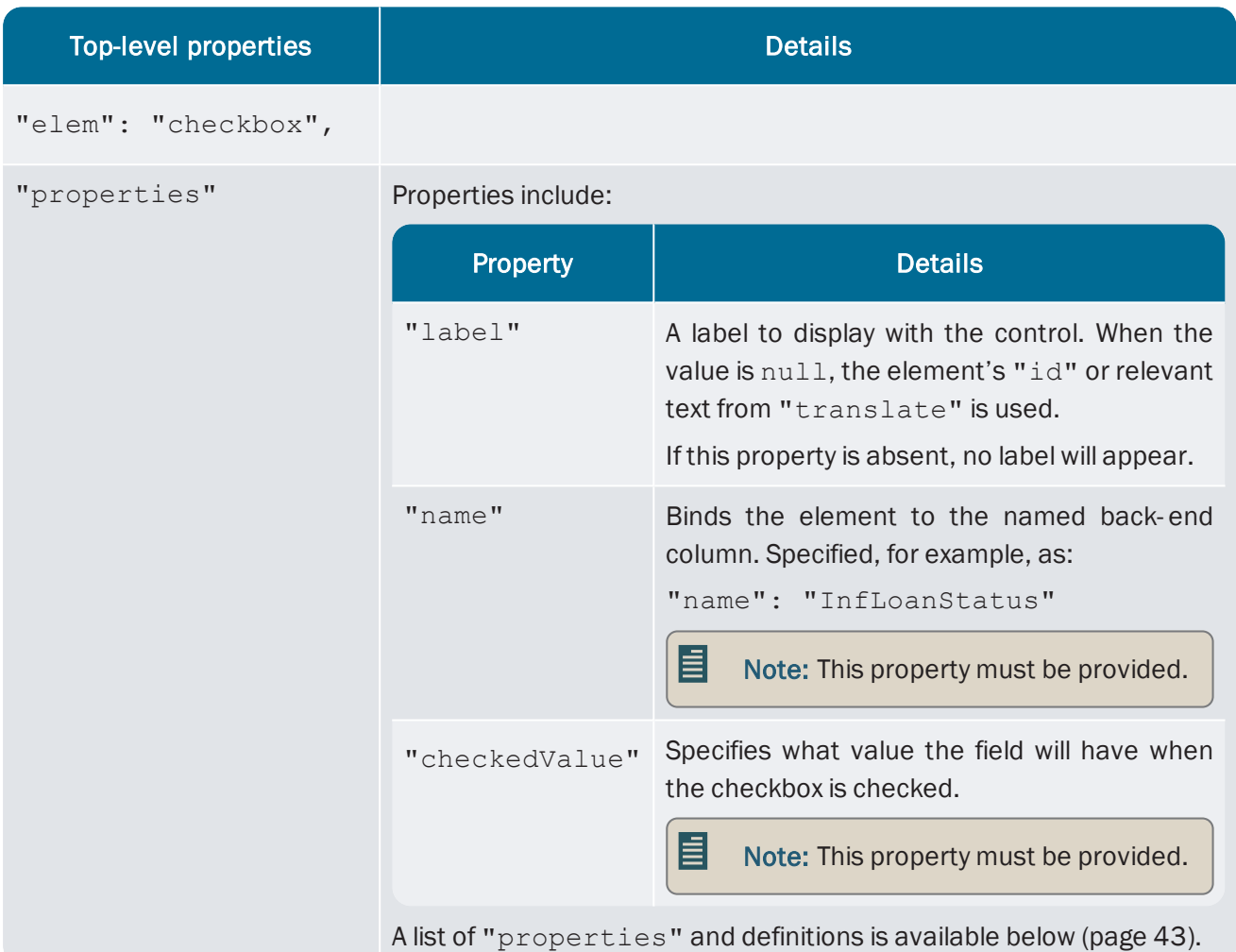

The checkbox shown above is represented as:

```
"inf1LoanClosed: {
         "elem": "checkbox",
         "properties": {
                  "label": null,
                  "name": "InfLoanStatus",
                  "checkedValue": "Closed"
         }
}
```
# <span id="page-44-0"></span>List of properties

Simple and container elements can have the following properties:

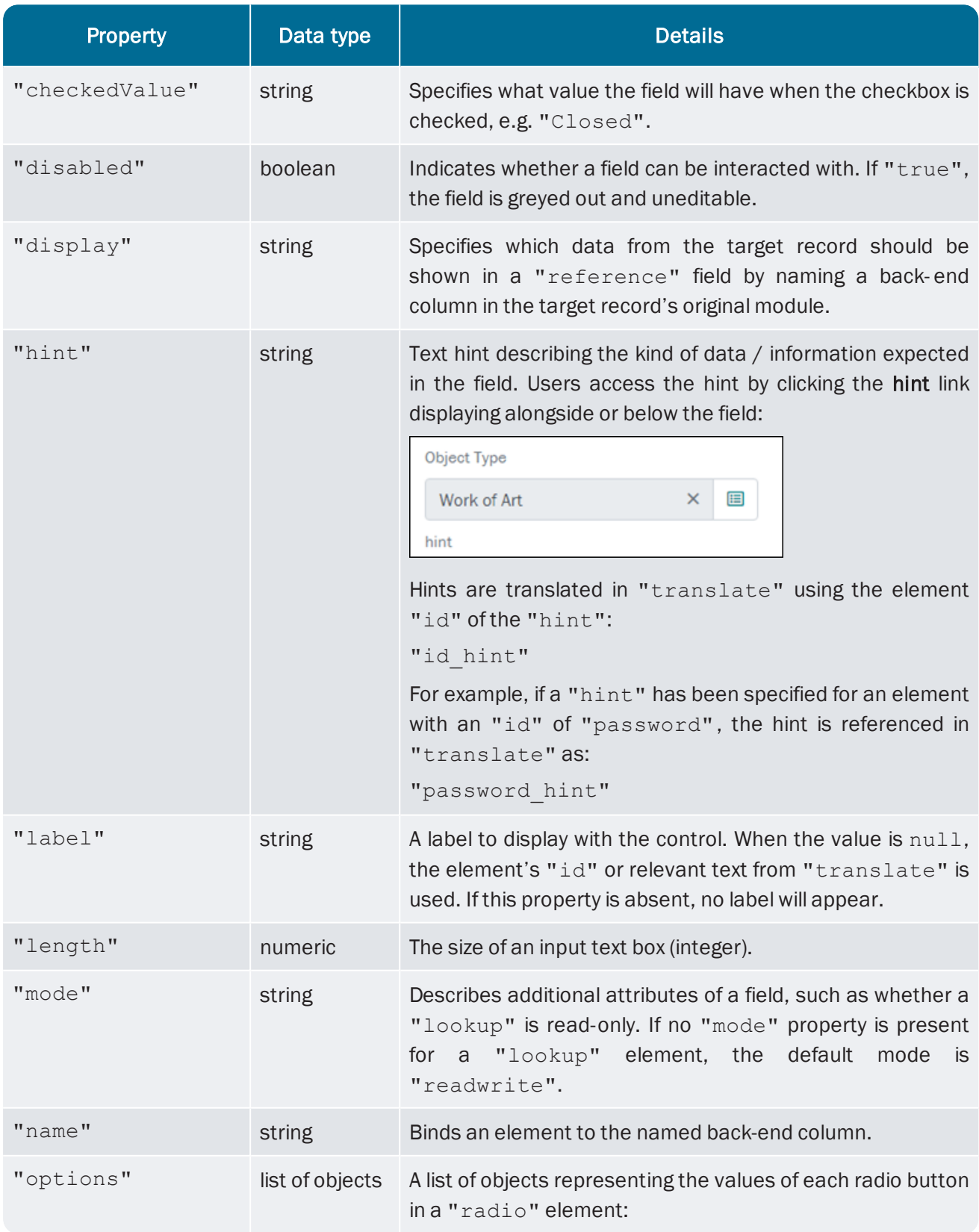

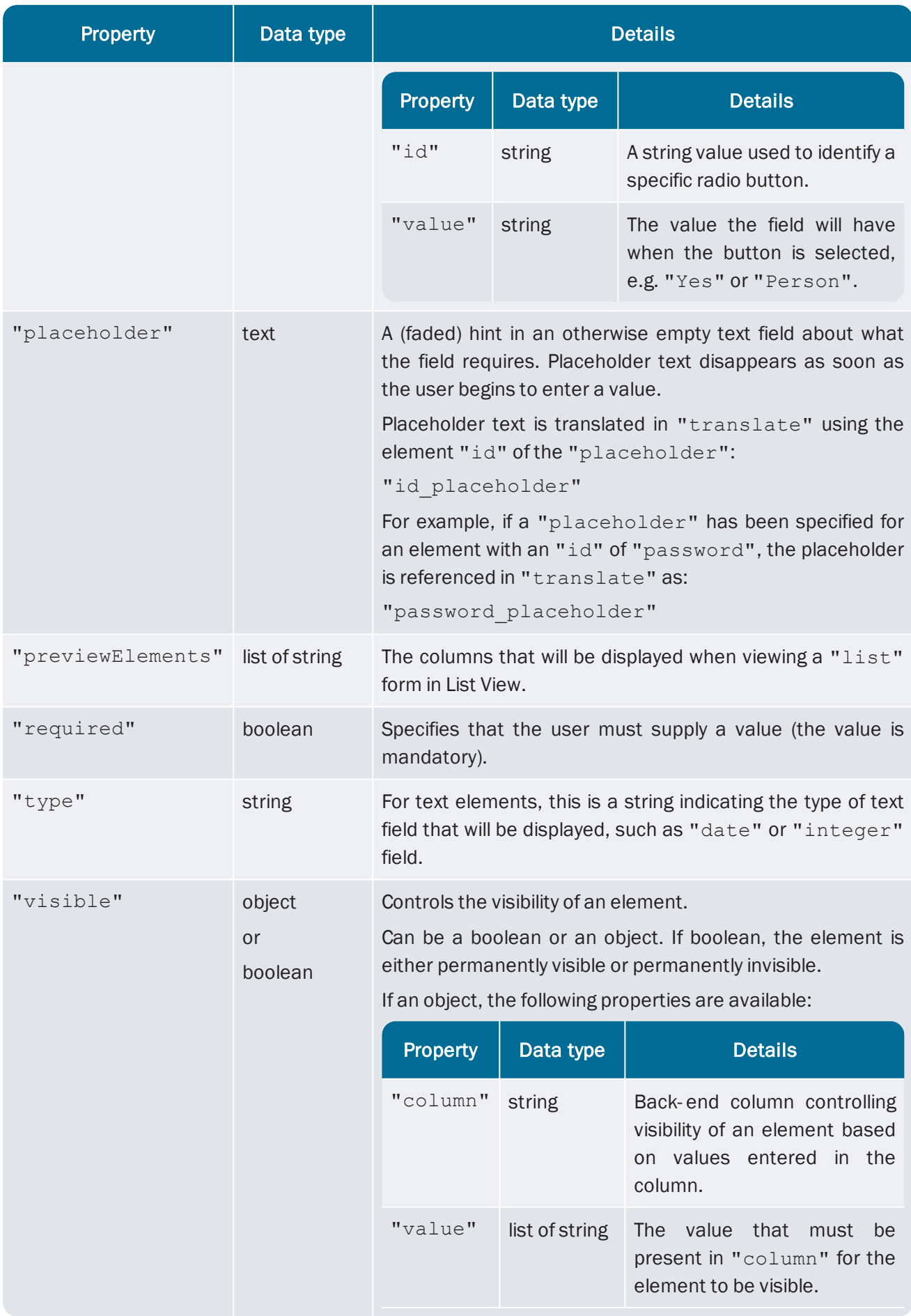

![](_page_46_Picture_78.jpeg)

#### <span id="page-47-0"></span>Visibility / tab switching

The "visible" property can be used to control the visibility of an element when viewing a record. The value of "visible" can be an object or boolean. If boolean, the element is either permanently visible or permanently invisible (if there is no "visible" property, the default is "visible": true).

If the value of "visible" is an object, it is possible to emulate Tab switching<sup>1</sup> in the EMu desktop client. As such, it is most commonly used on "section" elements, but it can be applied to simple elements or other container elements too. If applied to a container element, hiding that element will also hide its children.

There are two ways of emulating tab switching with " $visible$ ":

#### With "column" and "value"

To determine visibility based on the value in a column, the " $v$ isible" property can contain:

![](_page_47_Picture_663.jpeg)

In this example, "personSection" will only be visible when the Party Type is "Person":

```
"personSection": {
          "elem": "section",
          "properties": {
                   "visible": {
                              "column": "NamPartyType",
                             "value": [ "Person" ]
                   }
            },
            "traversal": [ … ],
         "elements": { … }
}
```
An element with the name "NamPartyType" must be present somewhere in the form in order to be able to show and hide these elements. If "NamPartyType" is itself then hidden, the user will be stuck with these settings.

<sup>1</sup>Dynamic adjustment of the tabs displayed in a module based on a user's choices (e.g. different sets of tabs display when "Person" or "Organisation" are selected from the Party Type drop list in the Parties module).

#### With "tab"

Tab Switching can also be emulated with the "tab" property within the "visible" object. With this approach it is possible to emulate visibility settings for a particular tab exactly as it occurs in the EMu client.

Instead of using the "column" and "value" properties within the "visible" object, a single property, "tab", is used. The value of "tab" is a tab name from the EMu client, e.g. "AllPerTab". In this example, whatever Registry settings have been specified to control visibility of "AllPerTab" in the EMu desktop client will also apply in Go.

For example, "personSection" will display in Go in the same circumstance that the "AllPerTab" would display in the EMu client:

```
"personSection": {
         "elem": "section",
         "properties": {
                   "visible": {
                             "tab": "AllPerTab"
                   }
         },
         "traversal": [ … ],
         "elements": { … }
}
```